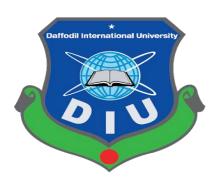

# Online Hostel Meal And Account Management System

# Prepared by:

Md.Kamrul Hsan

ID:121-33-444

Mst.Nishat Tamanna

ID:143-35-755

Department of Software Engineering

Dafoodil International University

Submission Date:8<sup>th</sup> December,2018

#### APPROVAL

This project titled "The Hostel Meal And Account Management System", submitted by Md Kamrul Hasan, ID:131-35-437 and Mst.Nishat Tamanna, ID:143-35-755 to the department of software Engineering, Daffodil International University has ben accepted as satisfactory for the partial fulfillment of the requirements for the degree of B.Sc in Software Engineering and approved as to its style and content.

#### BOARD OF EXAMINERS

Prof. Dr. Touhid Bhuiyan

Professor and Head

Department of Software Engineering

Faculty of Science and Information Technology

Daffodil International University

Dre Mil Asraf Ali

Associate Professor

Department of Software Engineering

Faculty of Science and Information Technology

Daffodil International University

Md. Maruf Hassan

**Assistant Professor** 

Department of Software Engineering

Faculty of Science and Information Technology

Daffodil International University

Prof Dr. Mohammad Abul Kashem

Professor

Department of Computer Science and Engineering Faculty of Electrical and Electronic Engineering

Dhaka University of Engineering & Technology, Gazipur

Chairman

Internal Examiner 1

**Internal Examiner 2** 

**External Examiner** 

#### **DECLARATION**

We hereby declere that we have taken this project under the supervisor of **Khalid Been Md Badruzzaman Biplob**, Department of Software Engineering, Daffodil International University. It also declere that neither this project nor any part of this has been submitted elesewhere for award of any degree.

Mst.Nishat Tamanna

Student ID: 143-35-755

Department of Software Engineering Faculty of Science & Information Technology Daffodil International University

Md.Kamrul Hasan Student ID: 131-35-437

Department of Software Engineering Faculty of Science & Information Technology Daffodil International University

Certified by:

Khalid Been Md Badruzzaman Biplob Lecturer

Department of Software Engineering Faculty of Science & Information Technology Daffodil International University

### Acknowledgement

For successful completion of this project, we like to pray gratitude first to Almighty ALLAH. Because without his mercy, this project could never be completed successfully.

We wish to express our profound gratitude and sincere appreciation to **Khalid Been Md Badruzzaman Biplob**, Lecturer in Software Engineering Department, for his proper guidance, valuable advice, encouragement and untiring help in the preparation of this thesis. We are also grateful to all the teachers for their moral support and helpful attitude.

### TABLE OF CONTANT

| APPROVAL                         | i                             |
|----------------------------------|-------------------------------|
| DECLARATION                      | ii                            |
| ACKNOWLEDGEMENT                  | iii                           |
| TABLE OF CONTANT                 | iii                           |
| LIST OF TABLE                    | viii                          |
| LIST OF FIGURE                   | x                             |
| ABSTRACT                         | xiiv                          |
| CHAPTER 1: INTRODUCTION          | Error! Bookmark not defined.1 |
| 1.2.1 Background Study           | Error! Bookmark not defined.2 |
| 1.2.2 Benefits and Beneficiaries | 2                             |
| 1.2.3 Goals of the Project       | 3                             |
| 1.3 Find out Stakeholders        | 3                             |
| 1.4 Project Schedule             | 4                             |
| 1.4.1 Gantt Chart                | 8                             |
| 1.4.2 Release Plan               | 9                             |
| CHAPTER 2: Software Requirement  | Specification10               |
| 2.1 Functional Requirements      | 10                            |
| 2.1.1 Member Registration        | 10                            |
| 2.1.2 Admin Login                | 10                            |
| 2.1.3 Hostel Meal System Login   | 11                            |
| 2.1.4 Home                       | 11                            |
| 2.1.5 Order Meal                 | 11                            |
| 2.1.6 Cancel Meal                | 12                            |
| 2.1.7 Update Meal                | 12                            |
| 2.1.8 See total Number of Meal   | 12                            |
| 2.1.0 See total Meal Cost        | 13                            |

| 2.1.10 Add Bazar Cost.                                           | 13 |
|------------------------------------------------------------------|----|
| 2.1.11 See Total Payment                                         | 13 |
| 2.1.12 See Total due                                             | 14 |
| 2.1.13 See Meal Information.                                     | 14 |
| 2.1.14 See Notification.                                         | 14 |
| 2.2 Software Requirement Prioritizing.                           | 15 |
| 2.2.1: Software Requirement Specification Requirement Prioritize | 16 |
| 2.3 Performance requirements                                     | 17 |
| 2.3.1 Speed and Latency Requirements                             | 17 |
| 2.3.2 Precision or Accuracy requirements                         | 17 |
| 2.3.3 Capacity requirements                                      | 1′ |
| 2.4 Dependability requirements.                                  | 17 |
| 2.4.1 Reliability Requirements                                   | 17 |
| 2.4.2 Availability Requirements                                  | 17 |
| 2.4.3 Robustness or Fault -Tolerance Requirements                | 18 |
| 2.4.4 Safety-Critical Requirement.                               | 18 |
| 2.5 Maintainability and Supportability Requirements              | 18 |
| 2.5.1 Maintenance Requirements                                   | 18 |
| 2.5.2 Supportability Requirements                                | 18 |
| 2.5.3 Adaptability Requirements.                                 | 18 |
| 2.5.4 Scalability or Extensibility Requirements                  | 18 |
| 2.6 Security Requirements.                                       | 19 |
| 2.6.1 Access Requirements.                                       | 19 |
| 2.6.2 Integrity Requirements                                     | 19 |
| 2.6.3 Privacy Requirements                                       | 19 |
| 2.7 Usability and Human-Interaction Requirements                 | 19 |
| 2.7.1 Ease of Use Requirements                                   | 19 |
| 2.7.2 Personalization and Internationalization Requirements      | 19 |

| 2.7.3 Understandability and Politeness Requirements      | 19 |
|----------------------------------------------------------|----|
| 2.7.4 Accessibility Requirements.                        | 20 |
| 2.7.5 User Documentation Requirements                    | 20 |
| 2.7.6 Training Requirements                              | 20 |
| 2.8 Look and Feel Requirements                           | 20 |
| 2.8.1 Appearance Requirements                            | 20 |
| 2.8.2 Style Requirements                                 | 21 |
| 2.9 Operational and Environmental Requirements.          | 21 |
| 2.9.1 Expected Physical Environments                     | 21 |
| 2.9.2 Requirements for Interfacing with Adjacent Systems | 2  |
| 2.9.3 Projectization Requirements.                       | 22 |
| 2.9.4 Release Requirements.                              | 22 |
| 2.10 Legal Requirements.                                 | 22 |
| 2.10.1 Compliance Requirements.                          | 22 |
| 2.10.2 Standard Requirements                             | 22 |
|                                                          |    |
| CHAPTER-3: System Analysis                               | 23 |
| 3.1 Use case diagrams and scenario.                      | 23 |
| 3.1.1 Use Case Diagram.                                  | 25 |
| 3.1.2 Use Case Description Add Bazar Cost.               |    |
| 3.1.3 Use Case Description See total meal cost           | 28 |
| 3.1.4 Use Case Description Log In                        | 29 |
| 3.1.5 Use Case Description Log out                       | 30 |
| 3.1.6 Use Case Description See Total Number of Meal      | 31 |
| 3.1.7 Use Case Description Meal Order                    | 32 |
| 3.1.8 Use Case Description Cancel Meal                   | 33 |
| 3.1.9 Use Case Description Update Meal                   | 34 |
| 3.1.10 Use Case Description Change password              | 35 |

|     | 3.1.11 Use Case Description See Total Payment      | 36   |
|-----|----------------------------------------------------|------|
|     | 3.1.12 Use Case Description See Total Due          | 37   |
|     | 3.1.13 Use Case Description See Meal Information   | 38   |
|     | 3.1.14 Use Case Description Registration.          | 39   |
| 3.2 | 2 Activity diagram                                 | 40   |
|     | 3.2.1 Activity diagram of login.                   | 41   |
|     | 3.2.2 Activity diagram of logout.                  | 42   |
|     | 3.2.3 Activity diagram of Registration.            | 43   |
|     | 3.2.4 Activity diagram of Bazar Cost.              | 44   |
|     | 3.2.5 Activity diagram of See Total Number of Meal | 45   |
|     | 3.2.6 Activity diagram of Meal Order               | 46   |
|     | 3.2.7 Activity diagram of Cancel Meal              | . 47 |
|     | 3.2.8 Activity diagram of Update Meal              | 48   |
|     | 3.2.9 Activity diagram of Change password.         | 49   |
|     | 3.2.10 Activity diagram of See Total Payment.      | 50   |
|     | 3.2.11 Activity diagram of See Total Due           | 51   |
|     | 3.2.12 Activity diagram of See Meal Information.   | 52   |
| 3.  | 3 System Sequence Diagram                          | 53   |
|     | 3.3.1 Admin Perspective Sequence Diagram.          | 54   |
|     | 3.3.2 Users Perspective Sequence Diagram.          | 55   |
|     | 3.3.3 Sequence Diagram of Member Login.            | 56   |
|     | 3.3.4 Sequence Diagram of Member Registration      | 57   |
|     | 3.3.5 Sequence Diagram of Add Bazar Cost           | 58   |
|     | 3.3.6 Sequence Diagram of See Total Number of meal | 59   |
|     | 3.3.7 Sequence Diagram of Meal order.              | 60   |
|     | 3.3.8 Sequence Diagram of Cancel Meal.             | 61   |
|     | 3.3.9 Sequence Diagram of Update Meal.             | 62   |
|     | 3.3.10 Sequence Diagram of Change Password         | 63   |
|     | 3.3.11 Sequence Diagram of See total Payment.      | 64   |

| 3.3.12 Sequence Diagram of See total Due                  | 65 |
|-----------------------------------------------------------|----|
| CHAPTER 4: System Design Specification                    | 66 |
| 4.1 Sequence Diagram                                      | 66 |
| 4.2 Class Diagram                                         | 67 |
| 4.3 Database Design Diagram.                              | 68 |
| 4.3.1 Entity Relationship Diagram                         | 68 |
| 4.4 Development Tools and Technology                      | 69 |
| 4.4.1 User Interface Technology                           | 69 |
| 4.4.2 Implementation Tools and Platforms                  | 69 |
| CHAPTER 5: System Testing                                 | 70 |
| 5.1 Testing Feature                                       | 70 |
| 5.1.1 Features to be tested.                              | 70 |
| 5.1.2 Features not to be tested                           | 70 |
| 5.2 Resting Strategies.                                   | 70 |
| 5.2.1 Test approach                                       | 71 |
| 5.2.2 Pass/Fail Criteria                                  | 72 |
| 5.2.3 Suspension and Resumption                           | 73 |
| 5.2.4 Testing Schedule                                    | 74 |
| 5.3 Testing Evaluation ( Hardware/ Software Requirements) | 74 |
| 5.4 Test Case                                             | 75 |
| CHAPTER-6: User Manual                                    | 77 |
| 6.1 Home Page                                             | 77 |
| 6.2 Admin Home page                                       | 78 |
| 6.3 User Home Page                                        | 78 |
| 6.4 User Registration Page                                | 79 |
| 6.5 User Login Page                                       | 79 |

| 6.6 Admin Login Page           | 80 |
|--------------------------------|----|
| CHAPTER-7: Project Summary     | 81 |
| 7.1 Github Link                | 81 |
| 7.2 Critical Evolution         | 81 |
| 7.3 Limitations                | 81 |
| 7.4 Obstacles and Achievements | 82 |
| 7.5 Future Scope               | 83 |
| References                     | 84 |

# **List of Tables**

| Serial NoTable No Table Name                                 | Page No |
|--------------------------------------------------------------|---------|
| 1) Table 1.1: Initial Project Schedule Table                 |         |
| 2) Table 1.2: Idea proposal                                  |         |
| 4) Table-1.4: Physical System Design.                        |         |
| 5) Table-1.5: Logical System Design.                         |         |
| 6) Table-1.6: Development Phase                              |         |
| 7) Table-1.7: System Testing.                                | 08      |
| 8) Table-2.1: Priority table                                 | 15      |
| 9) Table2.2: Specification Requirement Prioritize            | 16      |
| 10) Table-3.1: Use Case Scenario.                            | 24      |
| 11) Table-3.2: Use Case Description: Add Bazar Cost          | 27      |
| 12) Table-3.3: Use Case Description See total meal cost      | 28      |
| 13) Table-3.4: Use Case Description Log In                   | 29      |
| 14) Table-3.5: Use Case Description Log out                  | 30      |
| 15) Table-3.6: Use Case Description See Total Number of Meal | 31      |
| 16) Table-3.7: Use Case Description Meal Order               | 32      |
| 17) Table-3.8: Use Case Description Cancel Meal              | 33      |
| 18) Table-3.9: Use Case Description Update Meal              | 34      |
| 19) Table-3.10: Use Case Description Change password         | 35      |
| 20) Table-3.11: Use Case Description See Total Payment       | 36      |
| 21) Table-3.12: Use Case Description See Total Due           | 37      |
| 22) Table-3.13: Use Case Description See Meal Information    | 38      |
| 23) Table-3.14: Use Case Description Registration            | 39      |
| 24)Table-5.1:Testining Schedule                              | 74      |
| 25) Table-5.2: Test Cases                                    | 75      |
| 26) Table-5.3: Registration and login test case              | 76      |
| 27) Table -5 4: Notification test case                       | 76      |

# **List of Figures**

| Seria | l No          | Figure No              | Figure Name              | Page No. |
|-------|---------------|------------------------|--------------------------|----------|
| 1)    | Figure-1.1: S | System Testing         |                          | 08       |
| 2)    | Figure-3.1: U | Use Case Diagram of I  | Hostel Meal and Account  |          |
|       | Managemer     | nt System              |                          | 25       |
| 3)    | Figure-3.2: U | Use Case for Add baza  | ar cost                  | 26       |
| 4)    | Figure-3.3: U | Use Case for See total | meal cost                | 28       |
| 5)    |               |                        | og out                   |          |
| 6)    |               |                        | og out                   |          |
| ,     |               |                        |                          |          |
| 7)    | _             |                        | l number of meal         |          |
| 8)    | Figure-3.7:   | Use Case for Meal Or   | der                      | 32       |
| 9)    | Figure-3.8: U | Use Case for Cancel N  | Meal                     | 33       |
| 10)   | Figure-3.9: U | Use Case for Update N  | Meal                     | 34       |
| 11)   | Figure-3.10:  | Use Case for Change    | Password                 | 35       |
| 12)   | Figure-3.11:  | Use Case for See tota  | nl payment               | 36       |
| 13)   | Figure-3.12:  | Use Case for See tota  | ıl due                   | 37       |
| 14)   | Figure-3.13:  | Use Case for See Me    | al Information           | 38       |
| 15)   | Figure-3.14:  | Use Case for Registra  | ation                    | 39       |
|       | _             | _                      |                          |          |
|       | _             |                        | ogin                     |          |
|       | -             |                        | ogout                    |          |
|       | -             |                        | Registration             |          |
|       | _             |                        | dd bazar cost            |          |
|       | C             |                        | See total number of meal |          |
|       |               |                        | meal order               |          |
|       | _             |                        | ancel meal               |          |
|       | •             |                        | ancel meal               |          |
|       | _             |                        | hange password           |          |

| 26) Figure 3.25: Activity diagram Of see total payment        | 50 |
|---------------------------------------------------------------|----|
| 27) Figure 3.26: Activity diagram Of see total due            | 51 |
| 28) Figure 3.26: Activity diagram of See Meal Information     | 52 |
| 29) Figure 3.28: System Sequence Diagram.                     | 53 |
| 30) Figure-3.29: Admin Perspective Sequence Diagram           | 54 |
| 31) Figure-3.30: Users Perspective Sequence Diagram           | 55 |
| 32) Figure-3.31: Sequence Diagram of member login             | 56 |
| 33) Figure-3.32: Sequence Diagram of member Registration      | 57 |
| 34) Figure-3.33: Sequence Diagram of add bazar cost           | 58 |
| 35) Figure-3.34: Sequence Diagram of see total number of meal | 59 |
| 36) Figure-3.35: Sequence Diagram of meal order               | 60 |
| 37) Figure-3.36: Sequence Diagram of cancel meal              | 61 |
| 38) Figure-3.37: Sequence Diagram of update meal              | 62 |
| 39) Figure-3.38: Sequence Diagram of change password          | 63 |
| 40) Figure-3.39: Sequence Diagram of see total payment        | 64 |
| 41) Figure-3.40: Sequence Diagram of see total due            | 65 |
| 42) Figure-4.1: Sequence Diagram.                             | 66 |
| 43) Figure-4.2: Class Diagram.                                | 67 |
| 44) Figure-4.3: Entity Relationship Diagram                   | 68 |
| 45) Figure-6.1: Home page.                                    | 70 |
| 46) Figure-6.2: Admin Home page.                              | 78 |
| 47) Figure-6.3: User Home page.                               | 78 |
| 48) Figure-6.4: User Registration page                        | 79 |
| 49) Figure-6.5: User Login page                               | 79 |
| 50) Figure-6.6: Admin Login page                              | 80 |

#### **ABSTRACT**

This project entitled "Hostel Meal and Account management System" is a web based application to manage hostel meal system and calculate complex meal costs. There is a large number of hostels in our country. The hostel meal system is developed for automating the activities of hostel meal process and rent payment. The software will be great relief to the hostel owner. This software will help owner in case of managing hostel activities and maintaining reports. It will calculate all the complex meal system and handle previous dues and advance payments for generating current month meal and rent payable amount. Owner/Admin can handle all the process so easily. End of the month hostel member will get notification about total meal cost and rent payable amount via email. we used laravel frame work, HTML 5, CSS 3, Bootstrap for this website. We also used client side scripting language javascript to make it more user friendly.

### **CHAPTER-1**

#### INTRODUCTION

#### 1.1 Overview

Hostel Meal and Account Management System is a web based application. This project can help to reduce Manual process in hostel management system. This system is developed for automating the activities of hostel meal process and rent payment. This is a whole process that will be started for Collecting Project/Thesis Proposal to Submit and assign Supervisor. Supervisor Add task day to day and follow up.

#### 1.2 Purpose

A reliable documentation is always a must needed think for a well-structured project.

The presence of documentation helps to keeps track of all, aspects of an application and it improves the quality of a software product.

This documentation identifies clearly about Hostel Meal and Account Management System that are providing help to successful manage hostel admin and users. This system will provide the case of use to staff of the hostel by performing all the work on a computer system rather than a paper pen approach. This approach helps improving a reliable data maintained and provides a fast efficient interface for the users of the software's.

#### 1.2.1 Background Study

The hostel meal system is developed for automating the activities of hostel meal process and rent payment. The software will be great relief to the hostel owner. This software will help owner in case of managing hostel meal and accounts activities. Maintaining the meal system and complex account calculation reports just by clicking a button. It will calculate all the complex meal system and handle previous dues and advance payments for generating current month meal and rent payable amount. Owner or admin can handle all the process so easily.

#### 1.2.2 Benefits and Beneficiaries

User and owner or admin are the main beneficiaries of this system. But all the people related to our Project area are the also beneficiaries. Benefits are given below;

#### i. Member can place meal order online.

Member can easily order their meal online. Otherwise member would have to order their meal by phone calls or attending physically.

#### ii. Update or cancel meal.

It is easy of cancelling meal or updating order by online without any complexity.

#### iii. Email Configuration is available.

Member will get any update via email.

Admin or owner can add the bazar cost.

By this system, it is easy to maintain the account such as the total number of meals per users, bazar costs and total payment.

### **1.2.3** Goals of the Project

This system gives basic functionality required for a hostel. It allows the member to take place meal order by online. Member can order meal, cancel meal or update meal. Member also can select the number of meals, and how many meals they want to take in future. Here is also a meal deadline time for selecting future meal. This system will developed for all kind of hostels such as school, college or university and many others food ordering system.

#### 1.3 Find out Stakeholders

A stakeholder is a person or organization that has rights, share, claims or interests with respect to the system or its properties meeting their needs and expectations. To put it more simply, the interests of stakeholders have some influence on the project, so their opinion should always be taken into account. If you do not do this and overlook one of the key stakeholders, you can ruin the whole project and it will be much more expensive than just letting a development bug in the project. Stakeholders provide opportunities and limitations for the system and are the source of requirements. In this Hostel Meal and Account Management System, There are three (3) stakeholders;

- Admin
- Hostel Member
- Client

### 1.4 Project Schedule

# 1.4 Project Schedule

### A. Initial Step

**Table 1.1: Initial Project Schedule Table** 

| Serial | Work Description       | Start(date) | End(date)   | Total |
|--------|------------------------|-------------|-------------|-------|
|        |                        |             |             | day   |
| 1      | Idea Finding           | 01-07-2018  | 07-07-2018  | 6     |
| 2      | Feasibility Study      | 08-07-2018  | 13-07-2018  | 5     |
| 3      | Similar Site Analysis  | 14-07-2018  | 21-07-2018  | 7     |
| 4      | Available Source check | 22-07-2018  | 25-07-2018  | 3     |
| 5      | Mind Mapping           | 26-07-2018  | 30-07-2018  | 4     |
|        |                        |             | Total days= | 25    |

### **B.** Ideal Proposal

Table 1.2: Idea proposal

| Serial | Work Description                         | Start(date) | End(date)   | Total day |
|--------|------------------------------------------|-------------|-------------|-----------|
| 1      | Idea Finding with supervisor             | 01-08-2018  | 03-08-2018  | 2         |
| 2      | Feasibility Study with supervisor        | 04-08-2018  | 6-08-2018   | 2         |
| 3      | Features Discussion with supervisor      | 07-08-2018  | 10-08-2018  | 3         |
| 4      | Project problem find out with supervisor | 11-08-2018  | 15-08-2018  | 4         |
| 5      | Workflow Maintenance                     | 16-08-2018  | 18-08-2018  | 2         |
|        |                                          | _           | Total days= | 13        |

## C. Requirement Gathering

**Table 1.3: Requirement gathering** 

| Serial | Work Description        | Start(date) | End(date)   | Total day |
|--------|-------------------------|-------------|-------------|-----------|
|        |                         |             |             |           |
| 1      | System Work flow sketch | 19-08-2018  | 21-04-2018  | 2         |
| 2      | Requirements Gathering  | 22-08-2018  | 24-08-2018  | 2         |
| 3      | Requirements Collect    | 25-08-2018  | 27-08-2018  | 2         |
| 4      | SRS                     | 28-08-2018  | 01-09-2018  | 3         |
| 5      | All requirement and     | 02-09-2018  | 07-09-2018  | 5         |
|        | information             |             |             |           |
|        |                         |             | Total days= | 14        |

### **D.** Physical System Design

**Table-1.4: Physical System Design** 

| Serial | Work Description              | Start(date) | End(date)  | Total day |
|--------|-------------------------------|-------------|------------|-----------|
|        |                               |             |            |           |
| 1      | Designing Prototype           | 08-09-2018  | 14-09-2018 | 6         |
| 2      | GUI(Graphical User Interface) | 15-09-2018  | 23-09-2018 | 8         |
| 3      | Process Design                | 24-09-2018  | 30-09-2018 | 4         |

Total days=18

### E. Logical System Design

**Table-1.5: Logical System Design** 

| Serial | Work Description            | Start(date) | End(date)   | Total day |
|--------|-----------------------------|-------------|-------------|-----------|
|        |                             |             |             |           |
| 1      | Use Case Diagram Design     | 01-10-2018  | 03-10-2018  | 2         |
| 2      | Dataflow Diagram            | 04-10-2018  | 05-10-2018  | 1         |
|        | Design(level-0)             |             |             |           |
| 3      | Dataflow Diagram            | 06-10-2018  | 07-10-2018  | 1         |
|        | Design(level-1)             |             |             |           |
| 4      | Entity Relationship Diagram | 08-10-2018  | 10-10-2018  | 2         |
| 5      | Class Diagram               | 11-10-2018  | 13-10-2018  | 2         |
|        |                             |             | Total days= | 8         |

# F. Development Phase

**Table-1.6: Development Phase** 

| Serial | Work Description  | Start(date) | End(date)   | Total |
|--------|-------------------|-------------|-------------|-------|
|        |                   |             |             | day   |
| 1      | Build Admin       | 14-10-2018  | 23-10-2018  | 9     |
|        | Module            |             |             |       |
| 2      | Build Member      | 24-10-2018  | 30-10-2018  | 6     |
|        | Module            |             |             |       |
| 3      | Database          | 01-11-2018  | 07-11-2018  | 6     |
|        | Integration       |             |             |       |
| 4      | Live Streaming    | 08-11-2018  | 10-11-2018  | 2     |
| 5      | Understanding the | 11-11-2018  | 20-11-2018  | 9     |
|        | clients           |             |             |       |
| 6      | Intended Code     | 21-11-2018  | 27-11-2018  | 6     |
| 7      | Recording All     | 28-11-2018  | 30-11-2018  | 2     |
|        | Members History   |             |             |       |
| 8      | Send Notification | 01-12-2018  | 5-12-2018   | 4     |
|        | Integration       |             |             |       |
|        |                   |             | Total days= | 46    |

### **G.** System Testing

**Table-1.7: System Testing** 

| Serial | Work Description       | Start(date) | End(date)   | Total day |
|--------|------------------------|-------------|-------------|-----------|
| 1      | Separate Module Test   | 06-12-2018  | 08-12-2018  | 2         |
| 2      | Boundary Value Testing | 09-12-2018  | 10-12-2018  | 1         |
| 3      | Functionality Test     | 11-12-2018  | 14-11-2018  | 3         |
|        |                        |             | Total days= | 6         |

#### 1.4.1 Gantt Chart

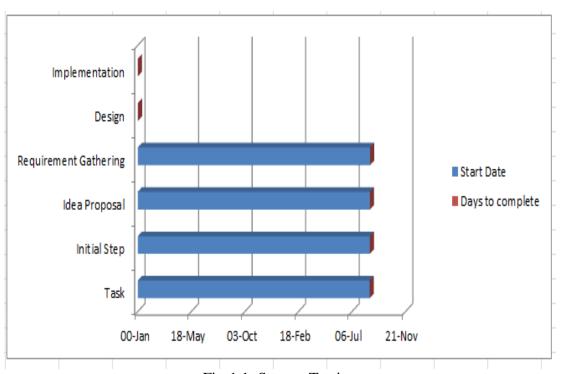

Fig-1.1: System Testing

#### 1.4.2 Release Plan

After developing we are launching this web application Hostel Meal and Account Management System.

Launching date:-30-11-2018

### **CHAPTER-2**

### **Software Requirement Specification**

#### 2.1 Functional Requirements

Functional requirements are given bellow

#### 2.1.1 Member Registration

#### **Features:**

The module will provide the member registration and the following reports summary of the registered members. Add a new member and detects unauthorized access.

#### **Reports:**

The module will provide the member registration and the following reports summary of the registered members. Add a new member and detects unauthorized access.

#### 2.1.2 Admin Login

#### **Features:**

This software will give permission to access the website to the registered members. Prevent unregistered members to access the system. Admin can access the whole system.

#### **Reports:**

The module will provide the following reports summery of all registered members.

Admin can able to see the summary of all information that the members gave.

#### 2.1.3 Hostel Meal System Login

#### **Features:**

This software will give permission to access the website to the registered members. Prevent unregistered members to access the system. Admin can access the whole system. Here member can see the menu, order meal, update meal, cancel meal.

#### **Reports:**

The module will provide the following reports summary of all registered members.

Admin can able to see the summary of all information that the members gave. Hostel

Meal System able to see all the information and manage all the meal system.

#### **2.1.4 Home**

#### **Features:**

This software will able to show all the fields that will provide to members. Users can search here. Registered members will access here all modules.

#### **Reports:**

The module will provide the following reports summary of all registered members. Here show the registered members updates.

#### 2.1.5 Order Meal

#### **Features:**

Member will able to order meal online.

#### **Reports:**

The module will provide the following reports summary of all registered members. Store the all information that will give the member.

#### 2.1.6 Cancel Meal

#### **Features:**

In this system member will able to cancel meal online. But here will be a deadline.

After deadline member will not cancel meal.

#### **Reports:**

The module will provide the following reports summary of all registered members. Store the all information that will give the member.

#### 2.1.7 Update Meal

#### **Features:**

In this software member will able to update meal online.

#### **Reports:**

The module will provide the following reports summary of all registered members.

Member will update meal before deadline.

#### 2.1.8 See total Number of Meal

#### **Features:**

In this system member will able to see their total number of meal after the end of the month or any time.

#### **Reports:**

Member will able to see their total amount of meal.

#### 2.1.9 See total Meal Cost

#### **Features:**

Member will able to see their total number of cost after the end of the month or any time.

#### **Reports:**

Member will able to see their total cost of their meal.

#### 2.1.10 Add Bazar Cost

#### **Features:**

By this system admin will able to add bazar cost.

#### **Reports:**

The module will provide the following reports summary of all bazar cost.

#### 2.1.11 See Total Payment

#### **Features:**

Admin and member will able to see total payment.

#### **Reports:**

The module will provide the following reports summary of all payment history.

#### 2.1.12 See Total due

#### **Features:**

Hostel meal and accounts management system admin and member will able to see total due.

#### **Reports:**

The module will provide the following reports summary of all payment history.

#### 2.1.13 See Meal Information

#### **Features:**

In this system member will able to see their meal information.

#### **Reports:**

The module will provide the following reports summary of all meal history.

#### 2.1.14 See Notification

#### **Features:**

Through this system member will able to get their notification via email.

#### **Reports:**

The module will provide the following reports summary of all members and send notification to members.

#### 2.2 Software Requirement Prioritizing

The analysis phase defines the requirements of the system, independent of how these requirements will be accomplished. This steps defines the problem that the customer is trying to solve. The result at the end of this phase is a requirement document. Ideally, this document states in a clear and precise fashion what is to be built. This analysis represents the "what" phase. The requirement document tries to capture the requirements from the customer's perspective by defining goals and interactions at a level removed from the implementation details. Prioritize also define which requirement should be fulfilled first or which one is important most. So we can start from the important one and will be more careful about them. Priority Check List Priority check list have 3 levels.

Table-2.1: Priority table

| High level Priority | Н |
|---------------------|---|
| Mid-Level Priority  | М |
| Low Level Priority  | L |

#### 2.2.1: Software Requirement Specification Requirement Prioritize

**Table 2.2: Specification Requirement Prioritize** 

| No. | Requirements             | Functional/Non | Priority | Description           |
|-----|--------------------------|----------------|----------|-----------------------|
|     |                          | Functional     |          |                       |
| FR  | Login                    | Functional     | Н        | Must be perform       |
| FR  | Sign In                  | Functional     | Н        | Must be perform       |
| FR  | Order Meal               | Functional     | Н        | Must be perform       |
| FR  | Update Meal              | Functional     | Н        | Must be perform       |
| FR  | Cancel Meal              | Functional     | Н        | Must be perform       |
| FR  | See Total Number of Meal | Functional     | M        | Mid-level<br>features |
| FR  | Add Bazar cost           | Functional     | Н        | Must be perform       |
| FR  | See Total Meal Cost      | Functional     | M        | Must be perform       |
| FR  | See Total Payment        | Functional     | M        | Mid-level<br>features |
| FR  | See Total Due            | Functional     | Н        | Must be perform       |
| FR  | See Notification         | Functional     | M        | Mid-level<br>features |
| NFR | See Meal Information     | Non Functional | M        | Mid-level<br>features |
| NFR | Availability             | Functional     | Н        | Must be perform       |
| NFR | Security                 | Non Functional | Н        | Must be perform       |
| NFR | Maintainability          | Non Functional | Н        | Must be perform       |
| NFR | Usability                | Non Functional | Н        | Must be perform       |
| NFR | Portability              | Non Functional | M        | Mid-level<br>features |

#### 2.3 Performance requirements

#### 2.3.1 Speed and Latency Requirements

- ✓ Upgrade work in less time
- ✓ Site visible at low bandwidth
- ✓ Make your site faster
- ✓ High performance of network device

#### 2.3.2 Precision or Accuracy requirements

✓ The data of this system is precious and accurate

#### 2.3.3 Capacity requirements

- ✓ Initially 100 users per day
- ✓ Speed 1 to 5 MB
- ✓ Average 128 kbps bandwidth need

#### 2.4 Dependability requirements

#### 2.4.1 Reliability Requirements

This system is fully reliable to the client. We can easily say this project maintain a strong reliability.

#### 2.4.2 Availability Requirements

The system always will be available for access at 24 hours, but members order update or cancel their meal before deadline. Every time admin or member access the system. The System should be available 99% of the time.

#### 2.4.3 Robustness or Fault -Tolerance Requirements

If users face any kind of problem to this site, then admin will solve.

#### 2.4.4 Safety-Critical Requirement

The system shall support autonomous driving or flying.

#### 2.5 Maintainability and Supportability Requirements

#### 2.5.1 Maintenance Requirements

This system has the ability to work with new technology and also defects fixing ability.

#### 2.5.2 Supportability Requirements

This system has the capability of total system design to support operations and readiness.

#### 2.5.3 Adaptability Requirements

This system has the ability to adapt itself efficiency and fast to changed circumstances. This system is able to fit its behavior according to changes its environment or in part of itself.

#### 2.5.4 Scalability or Extensibility Requirements

This systems extension can be through the addition or new functionality or modification. Extensibility Requirements are more important of this site.

#### **2.6 Security Requirements**

#### **2.6.1** Access Requirements

This system provides user name password and email cause unknown user couldn't access the system.

#### 2.6.2 Integrity Requirements

Integrity is the security property that ensure the data is not modified, altered or deleted without authorization or either storage or transit.

#### 2.6.3 Privacy Requirements

This system provides some input for the actions required for the ensure privacy.

#### 2.7 Usability and Human-Interaction Requirements

#### 2.7.1 Ease of Use Requirements

This system provides a help and support menu of members cause members can select their meal easily, order place online. They also can cancel or update their meal. Member can see their total meal cost and meal amount. They get notification about meal system and account information.

#### 2.7.2 Personalization and Internationalization Requirements

The system has the ability to deal with international conventions such as languages, spelling preferences and language idioms.

#### 2.7.3 Understandability and Politeness Requirements

This system provides specifics requirements for the product to be understood by its user. This system carries usability, efficiency, understandability to make the product more comprehensible.

#### 2.7.4 Accessibility Requirements

The system is able to itself defeating to exclude this sizable community of potential members.

#### 2.7.5 User Documentation Requirements

This system shall the guidelines for its users. It will provide users guidelines to help the user.

#### 2.7.5 Training Requirements

This system has no training requirements.

#### 2.8 Look and Feel Requirements

#### 2.8.1 Appearance Requirements

From user experience point of view and to maintenance accommodation with the stage, the look feel should reflect the client's corporate identity for assimilating well into the municipality's systems. You are empowered by allocating priorities for

applying significant control over the flow of data in an application. For the most important request, it affords quicker service and the slower service to the less important requests. To serve best, the specific users at all times or in specific situations priority will be given.

#### 2.8.2 Style Requirements

The platform is PHP 7.1.11 version language, frame work LA ravel 5.4 bootstrap, HTML, CSS, database MY SQL. The system will need to function internet operate functions such as chrome, Firefox, opera and Linux.

#### 2.9 Operational and Environmental Requirements

#### 2.9.1 Expected Physical Environments

- ✓ Perform beat in apache server
- ✓ Low perform IIE

#### 2.9.2 Requirements for Interfacing with Adjacent Systems

The adjacent systems are those pieces of work that supply your work with information and services from your work. An adjacent system might be an individual organization, an individual a computer system or some other technologies. So here Hostel Meal and Account management System is an adjacent system.

#### 2.9.3 Projectization Requirements

This system will vary dynamic and understandable. This system project manager has the main role because he is the one who manages the projects. Projectized reduces conflict and make decision making faster and flexible.

#### 2.9.4 Release Requirements

First release version 1.0

#### 2.10 Legal Requirements

#### 2.10.1 Compliance Requirements

In general, compliance means confirming to a rule, such as specification, policy, standard or law. Our project built with all compliance requirements.

#### 2.10.2 Standard Requirements

Standard requirements mean a condition or capability needed by a stakeholder to solve a problem or achieve an objective. So, in this system has the ability to solve any kind of problem.

### **CHAPTER-3**

\_\_\_\_\_

# **System Analysis**

#### 3.1 Use case diagrams and scenario

UML Use Case Diagrams can be used to describe the functionality of a system in a horizontal way. The emphasis of use case diagrams is on what a system does rather than how. That is, rather than merely representing the details of individual features of your system, a use case diagram is used to show all of its available functionality and represent the several users called actors and the different ways in which they interact with the system.

**Table-3.1: Use Case Scenario** 

| Use Case Scenario                            |                      |        |
|----------------------------------------------|----------------------|--------|
|                                              |                      |        |
| Hostel Meal and Account<br>Management System | Use Case Name        | Actor  |
| Trianagement System                          | Add Bazar Cost       | Admin  |
|                                              | See Total Meal Cost  | Admin  |
|                                              |                      | Member |
|                                              | Login In             | Admin  |
|                                              |                      | Member |
|                                              | Log Out              | Admin  |
|                                              |                      | Member |
|                                              | See Total Number Of  | Admin  |
|                                              | Meal                 | Member |
|                                              | Meal Order           | Member |
|                                              | Cancel Meal          | Admin  |
|                                              |                      | Member |
|                                              | Update Meal          | Admin  |
|                                              |                      | Member |
|                                              | Change Password      | Member |
|                                              | See Total Payment    | Admin  |
|                                              |                      | Member |
|                                              | See Total Due        | Admin  |
|                                              |                      | Member |
|                                              | See Meal Information | Admin  |
|                                              | Registration         | Admin  |
|                                              |                      | Member |

### 3.1.1 Use Case Diagram

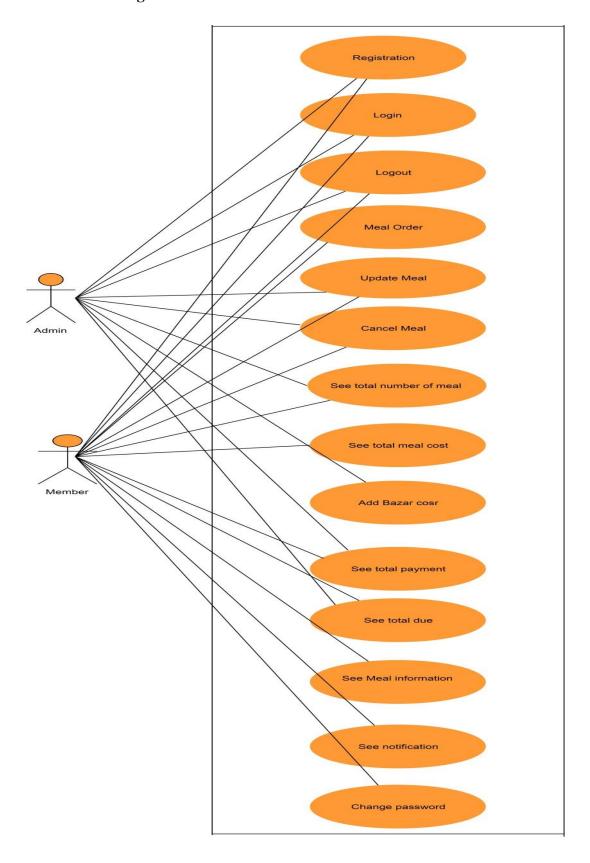

Figure-3.1: Use Case Diagram of Hostel Meal and Account Management System

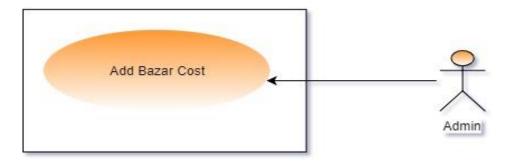

Figure-3.2: Use Case for Add bazar cost

# **3.1.2** Use Case Description Add Bazar Cost

Table-3.2: Use Case Description: Add Bazar Cost

| Use Case Name        | Add Bazar Cost                         |
|----------------------|----------------------------------------|
| Primary Actor        | 1.Admin                                |
| Secondary Actor      | 1.Member                               |
| Trigger              | Add Bazar Cost                         |
| Precondition         | 1. Must have an account on this system |
|                      | 2. Must be logged in                   |
| Post condition       | 1.Bazaar Costs                         |
| Basic path           | 1. Click Bazar Menu                    |
|                      | 2.Click Add Bazar Item                 |
|                      | 3. Input Bazar Costs Uniquely          |
| Possible Enhancement | None                                   |
| Priority             | Essential, must be implemented.        |
| Frequency of Use     | Many times per day                     |
| Alternative Path     | Redirect Page Again                    |

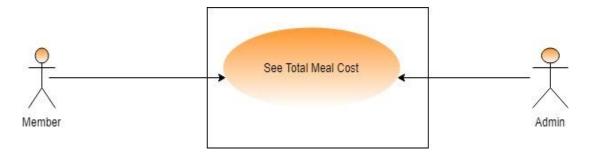

Figure-3.3: Use Case for See total meal cost

# 3.1.3 Use Case Description See total meal cost

**Table-3.3: Use Case Description See total meal cost** 

| Use Case Name        | Total meal cost                         |
|----------------------|-----------------------------------------|
| Primary Actor        | 1.Admin                                 |
| Secondary Actor      | 2.Member                                |
| Trigger              | See total meal cost                     |
| Precondition         | 1. Must have an account on this system. |
|                      | 2. Must be logged in.                   |
| Post condition       | 1.click Member                          |
|                      | 2.See Total meal cost                   |
| Basic path           | 1. Click Member                         |
|                      | 2.Click Meal Account                    |
|                      | 2. See Meal Cost                        |
| Possible Enhancement | 1. None                                 |
| Priority             | Essential, must be implemented.         |
| Frequency of Use     | Many times per day                      |
| Alternative Case     | Message Show                            |

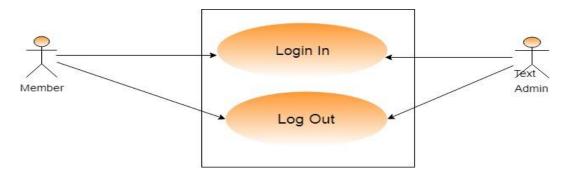

Figure-3.4: Use Case for Log In/Log out

# **3.1.4** Use Case Description Log In

**Table-3.4: Use Case Description Log In** 

| Use Case Name        | Log In                                    |
|----------------------|-------------------------------------------|
| Primary Actor        | 1.Admin                                   |
|                      | 2.Member                                  |
| Secondary Actor      | None                                      |
| Trigger              | To enter the system                       |
| Precondition         | Must have an account on this system       |
| Post condition       | Click log out                             |
| Basic path           | 1. View log in window.                    |
|                      | 2. Click on "Log In" button.              |
|                      | 3. Input User name or User ID & Password. |
|                      | 4. Proceed to the next activity.          |
| Possible Enhancement | None                                      |
| Priority             | Essential, must be implemented.           |
| Frequency of Use     | Many times per day                        |
| Alternative Paths    | Redirect Page Again                       |

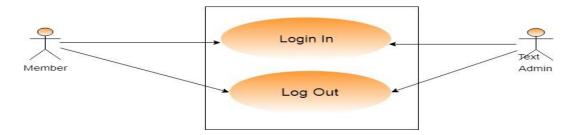

Figure-3.5: Use Case for Log In/Log out

# 3.1.5 Use Case Description Log out

**Table-3.5: Use Case Description Log out** 

| Use Case Name        | Log out                                   |
|----------------------|-------------------------------------------|
| Primary Actor        | 1.Admin                                   |
|                      | 2.Member                                  |
| Secondary Actor      | None                                      |
| Trigger              | To exit from the system.                  |
| Precondition         | 1. Must have an account on this system    |
|                      | 2. Must be logged in                      |
| Post condition       | 1.Click Sign out                          |
| Basic path           | 1. View log in window.                    |
|                      | 2. Click on "Log In" button.              |
|                      | 3. Input User name or User ID & Password. |
|                      | 4. Proceed to the next activity.          |
| Possible Enhancement | None                                      |
| Priority             | Essential, must be implemented.           |
| Frequency of Use     | Many times per day                        |
| Alternative paths    | Redirect Page Again                       |

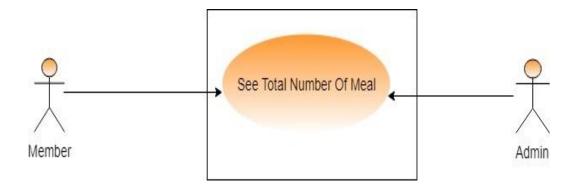

Figure-3.6: Use Case for See Total number of meal

# 3.1.6 Use Case Description See Total Number of Meal

**Table-3.6: Use Case Description See Total Number of Meal** 

| Use Case Name        | See Total Number of Meal                |
|----------------------|-----------------------------------------|
| Primary Actor        | 1.Member                                |
| Secondary Actor      | 1.Admin                                 |
| Goal in Context      | See Total Number of Meal                |
| Precondition         | 1. Must have an account on this system  |
|                      | 2. Must be logged in                    |
| Post condition       | Sign out after see total number of meal |
| Trigger              | 1. Click Meal Menu                      |
|                      | 2.Click Meal list                       |
| Possible Enhancement | None                                    |
| Priority             | Essential, must be implemented.         |
| Frequency of Use     | Many times per day                      |
| Alternative Path     | None                                    |

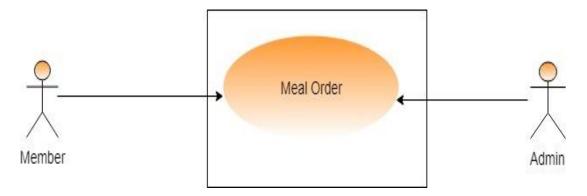

Figure-3.7: Use Case for Meal Order

# **3.1.7** Use Case Description Meal Order

**Table-3.7: Use Case Description Meal Order** 

| Use Case Name        | Meal order                             |
|----------------------|----------------------------------------|
| Primary Actor        | 1.Member                               |
| Secondary Actor      | 2.Admin                                |
| Trigger              | Place meal order online                |
| Precondition         | 1. Must have an account on this system |
|                      | 2. Must be logged in                   |
| Post condition       | Order Meal Before deadline             |
| Basic Path           | 1.Click Meal Order                     |
|                      | 2.Click Meal list                      |
|                      | 3.Select Meal                          |
|                      | 5.Confirm meal                         |
| Possible Enhancement | None                                   |
| Priority             | Essential, must be implemented.        |
| Frequency of Use     | Many times per day                     |
| Alternative Path     | Phone call                             |

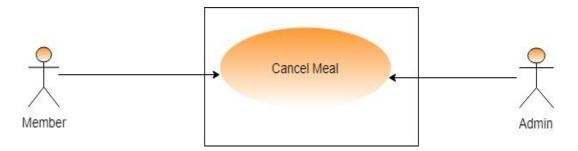

Figure-3.8: Use Case for Cancel Meal

### 3.1.8 Use Case Description Cancel Meal

# **Table-3.8: Use Case Description Cancel Meal**

| Use Case Name        | Cancel Meal                            |
|----------------------|----------------------------------------|
| Primary Actor        | 1.Admin                                |
| Secondary Actor      | 1.Member                               |
| Trigger              | 1.Cancel their meal easily             |
| Precondition         | 1. Must have an account on this system |
|                      | 2. Must be logged in                   |
| Post condition       | Cancel Meal Before deadline            |
| Basic Path           | 1.Click Meal list                      |
|                      | 2.Select Meal                          |
|                      | 3.Cancel Meal                          |
| Possible Enhancement | None                                   |
| Priority             | Essential, must be implemented.        |
| Frequency of Use     | Many times per day                     |
| Alternative Path     | Redirect Page Again                    |

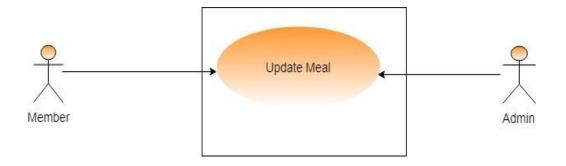

Figure-3.9: Use Case for Update Meal

# **3.1.9** Use Case Description Update Meal

**Table-3.9: Use Case Description Update Meal** 

| Use Case Name        | Update Meal                            |
|----------------------|----------------------------------------|
| Primary Actor        | Member                                 |
| Secondary Actor      | Admin                                  |
| Trigger              | Update Meal                            |
| Precondition         | 1. Must have an account on this system |
|                      | 2. Must be logged in                   |
| Post condition       | Cancel Meal Before deadline            |
| Basic Path           | 1.Click Meal list                      |
|                      | 2.Select Meal                          |
|                      | 3.Cancel Meal                          |
| Possible Enhancement | None                                   |
| Priority             | Essential, must be implemented.        |
| Frequency of Use     | Many times per day                     |
| Alternative Path     | Redirect Page Again                    |

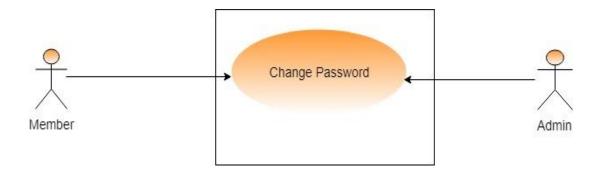

Figure-3.10: Use Case for Change Password

# 3.1.10 Use Case Description Change password

# Table-3.10: Use Case Description Change password

| Use Case Name        | Change Password                        |
|----------------------|----------------------------------------|
| Primary Actor        | 1.Admin                                |
|                      | 2.member                               |
| Secondary Actor      | None                                   |
| Trigger              | 1.To secure the system                 |
| Precondition         | 1. Must have an account on this system |
|                      | 2. Must be logged in                   |
| Post condition       | 1.Must have valid information          |
|                      | 2.must have Old Password               |
| Basic Path           | 1Click Change password                 |
|                      | 2.Enter Old Password                   |
|                      | 3.Enter New Password                   |
|                      | 4.Enter confirm Password               |
|                      | 5.Password Change                      |
| Possible Enhancement | None                                   |
| Priority             | Essential, must be implemented.        |
| Frequency of Use     | Many times per day                     |
| Alternative Path     | Redirect Page Again                    |

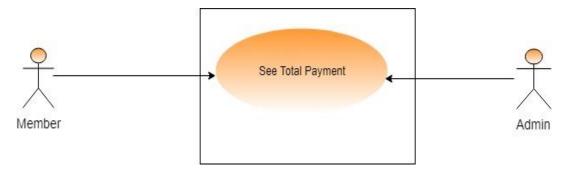

Figure-3.11: Use Case for See total payment

### **3.1.11** Use Case Description See Total Payment

# **Table-3.11: Use Case Description See Total Payment**

| Use Case Name        | See total payment                      |
|----------------------|----------------------------------------|
| Primary Actor        | 1.Member                               |
| Secondary Actor      | 1.Admin                                |
| Trigger              | See the total payment                  |
| Precondition         | 1. Must have an account on this system |
|                      | 2. Must be logged in                   |
| Post condition       | Member should be registered            |
| Basic Path           | 1. click members account               |
|                      | 2.login to the account                 |
|                      | 3.See total Payment                    |
| Possible Enhancement | None                                   |
| Priority             | Essential, must be implemented.        |
| Frequency of Use     | Many times per day                     |
| Alternative Path     | Message Show                           |

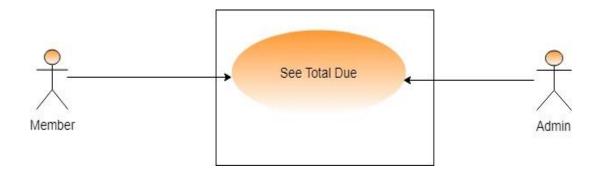

Figure-3.12: Use Case for See total due

### 3.1.12 Use Case Description See Total Due

# **Table-3.12: Use Case Description See Total Due**

| Use Case Name        | See total due                                                                                     |
|----------------------|---------------------------------------------------------------------------------------------------|
| Primary Actor        | 1.Member                                                                                          |
| Secondary Actor      | Admin                                                                                             |
| Trigger              | See total due                                                                                     |
| Precondition         | Must have an account on this system     Must be logged in                                         |
| Post condition       | 1.Member must be registered                                                                       |
| Basic Path           | <ul><li>1. click members account</li><li>2.login to the account</li><li>3.See total Due</li></ul> |
| Possible Enhancement | None                                                                                              |
| Priority             | Essential, must be implemented.                                                                   |
| Frequency of Use     | Many times per day                                                                                |
| Alternative Path     | Redirect Page Again                                                                               |

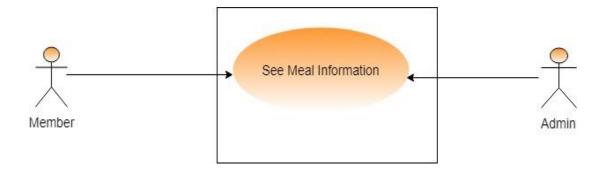

Figure-3.13: Use Case for See Meal Information

# **3.1.13** Use Case Description See Meal Information

### **Table-3.13: Use Case Description See Meal Information**

| Use Case Name        | See Meal Information                   |
|----------------------|----------------------------------------|
| Primary Actor        | Member                                 |
| Secondary Actor      | Admin                                  |
| Trigger              | See Meal Information                   |
| Precondition         | 1. Must have an account on this system |
|                      | 2. Must be logged in                   |
| Post condition       | None                                   |
| Basic Path           | 1. Click Student                       |
|                      | 2. Click Follow up                     |
|                      | 3. See Follow up                       |
| Possible Enhancement | None                                   |
| Priority             | Essential, must be implemented.        |
| Frequency of Use     | Many times per day                     |
| Alternative Path     | Redirect Page Again                    |

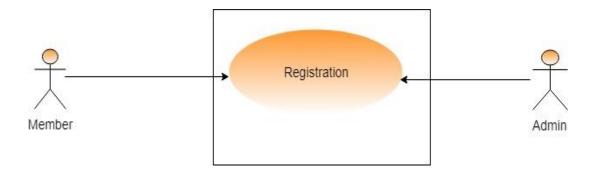

Figure-3.14: Use Case for Registration

# **3.1.14** Use Case Description Registration

### **Table-3.14: Use Case Description Registration**

| Use Case Name        | Registration                           |
|----------------------|----------------------------------------|
| Primary Actor        | Member                                 |
| Secondary Actor      | None                                   |
| Trigger              | 1.To Enter the system                  |
|                      | 2. Submit data                         |
| Precondition         | 1. Must have an account on this system |
|                      | 2. Must be logged in                   |
| Post condition       | Should have Valid ID.                  |
| Basic Path           | 1. Click Registration                  |
|                      | 2. Fill up Information                 |
|                      | 3. Registration Done.                  |
| Possible Enhancement | None                                   |
| Priority             | Essential, must be implemented.        |
| Frequency of Use     | Many times per day                     |
| Alternative Path     | Redirect Page Again                    |

# 3.2 Activity diagram

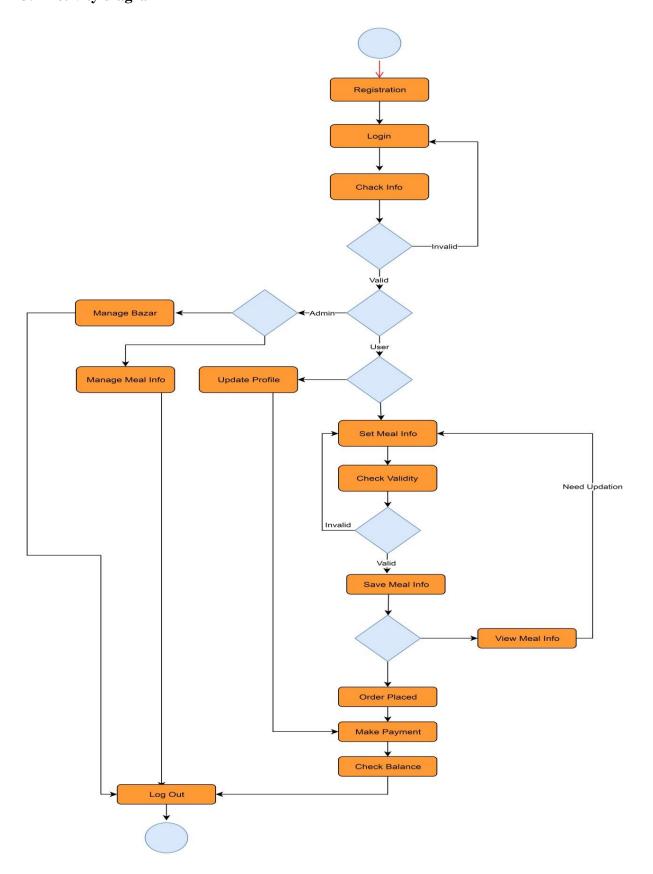

Figure 3.15: Activity diagram

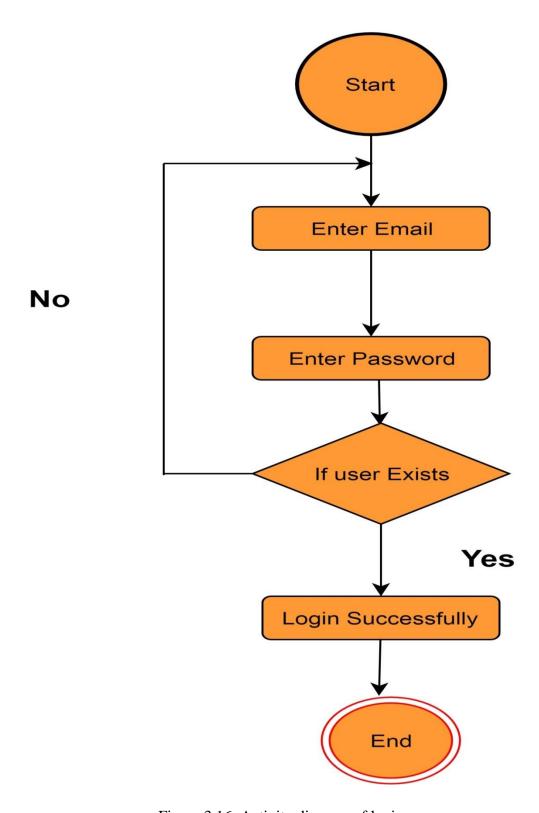

Figure 3.16: Activity diagram of login

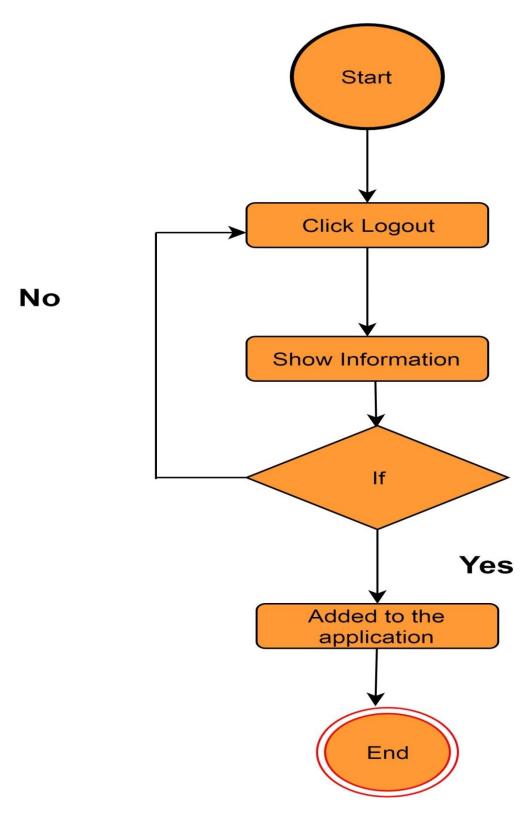

Figure 3.17: Activity diagram of logout

# 3.2.3 Activity diagram of Registration

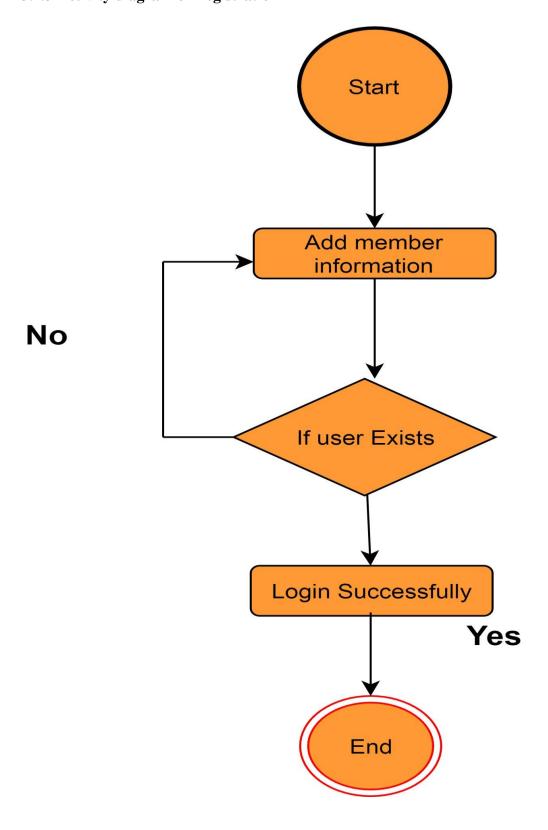

Figure 3.18: Activity diagram of Registration

# 3.2.4 Activity diagram of Bazar Cost

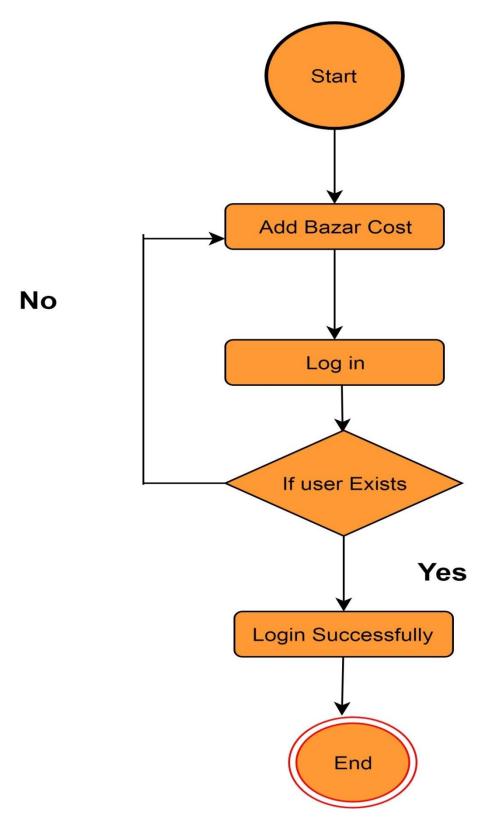

Figure 3.19: Activity diagram of add bazar cost

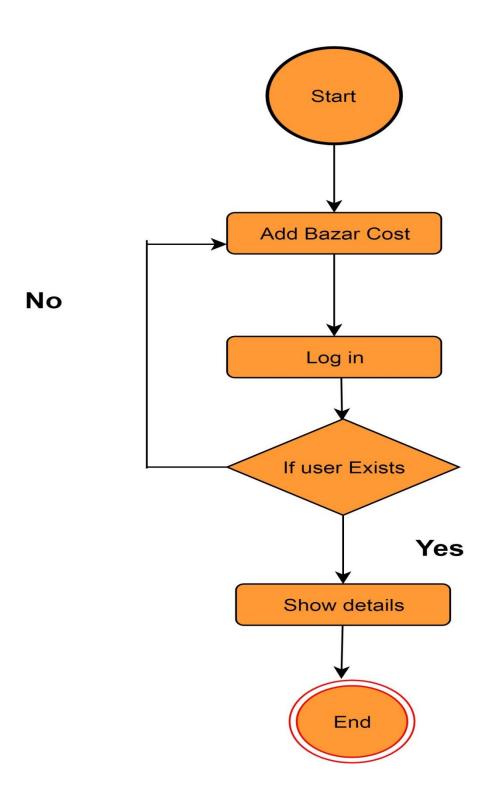

Figure 3.20: Activity diagram of See total number of meal

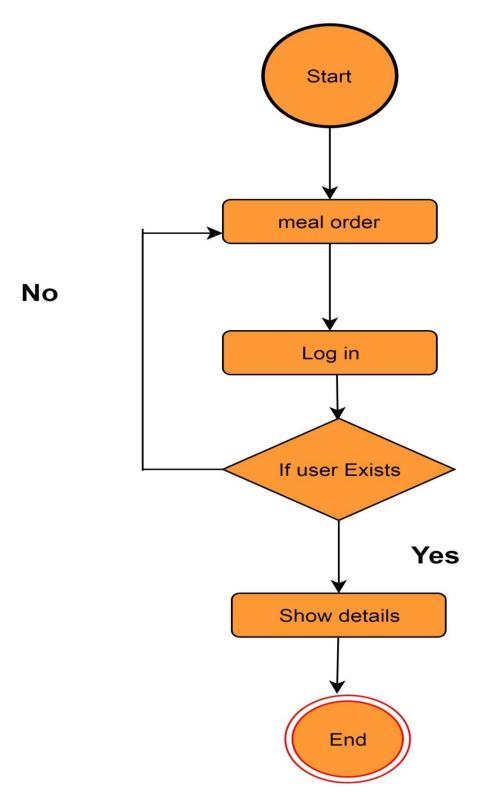

Figure 3.21: Activity diagram of meal order

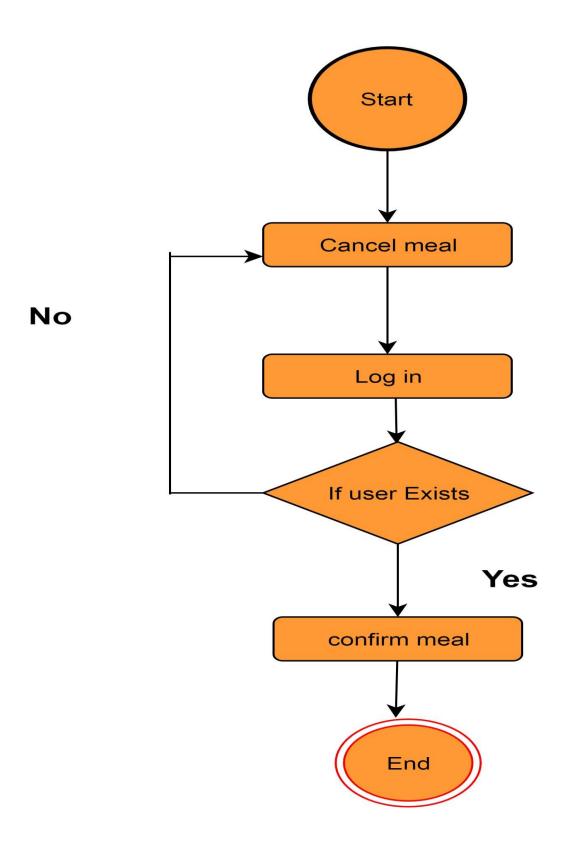

Figure 3.22: Activity diagram of cancel meal

# 3.2.8 Activity diagram of Update Meal

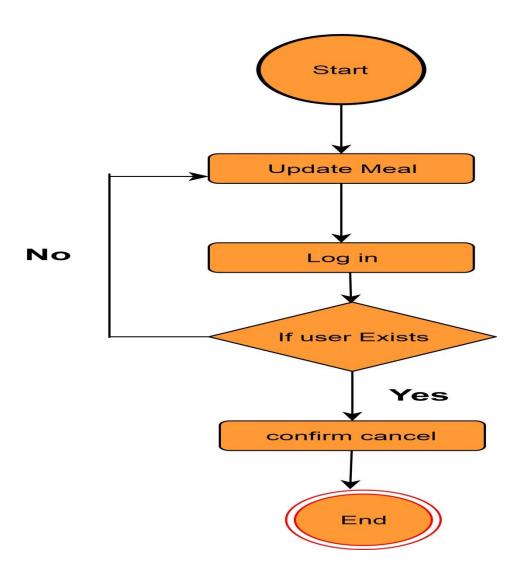

Figure 3.23: Activity diagram of update meal

### 3.2.9 Activity diagram of Change password

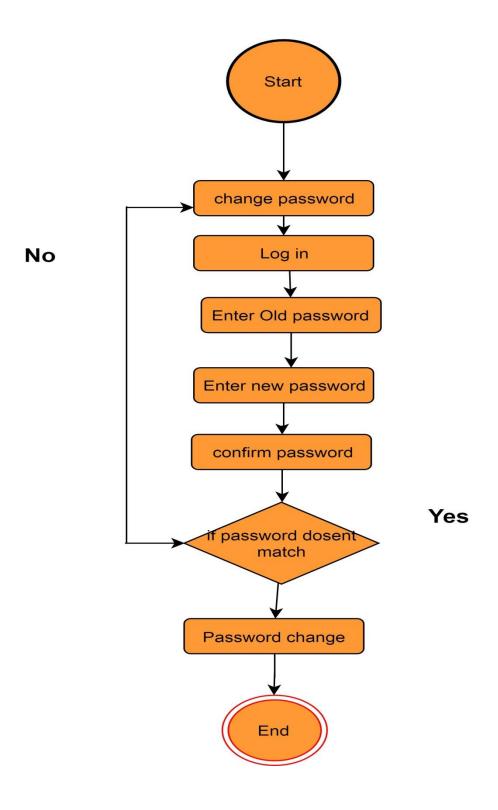

Figure 3.24: Activity diagram of change password

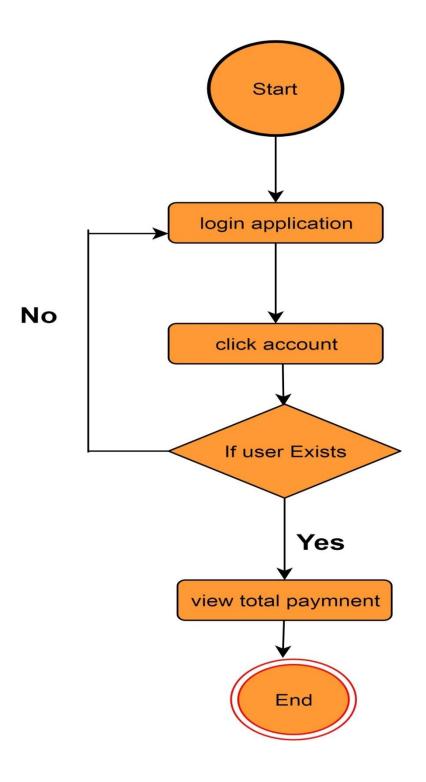

Figure 3.24: Activity diagram of total meal

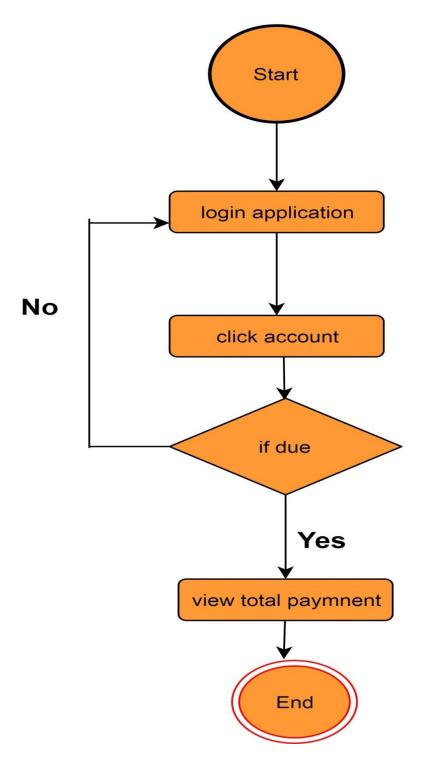

Figure 3.25: Activity diagram of See Total due

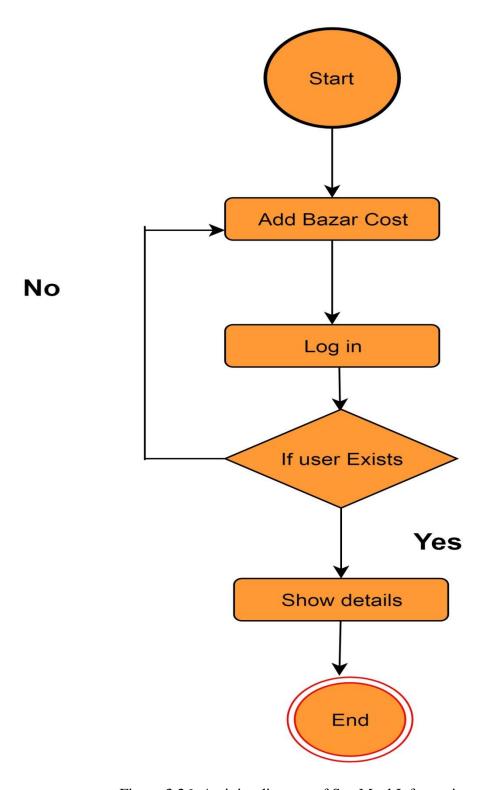

Figure 3.26: Activity diagram of See Meal Information

#### 3.3 System Sequence Diagram

A sequence diagram shows object interactions arranged in time sequence. It depicts the objects and classes involve in the scenario and the sequence or messages exchange between the objects needed to carry out the functionality of the scenario.

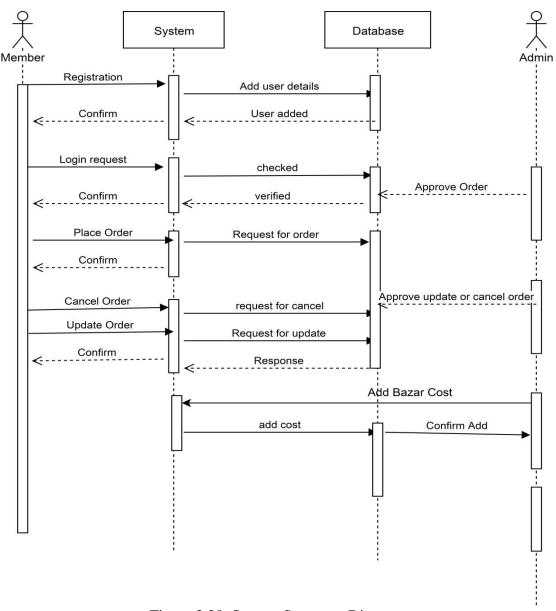

Figure 3.28: System Sequence Diagram

# 3.3.1 Admin Perspective Sequence Diagram

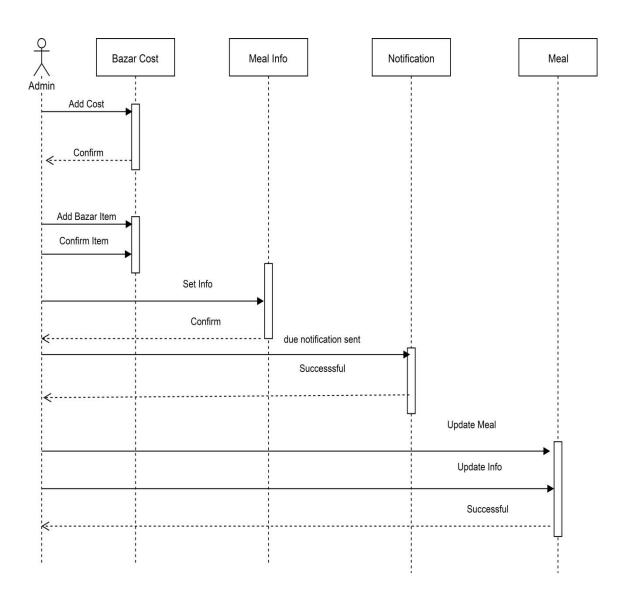

Figure-3.29: Admin Perspective Sequence Diagram

### 3.3.2 Users Perspective Sequence Diagram

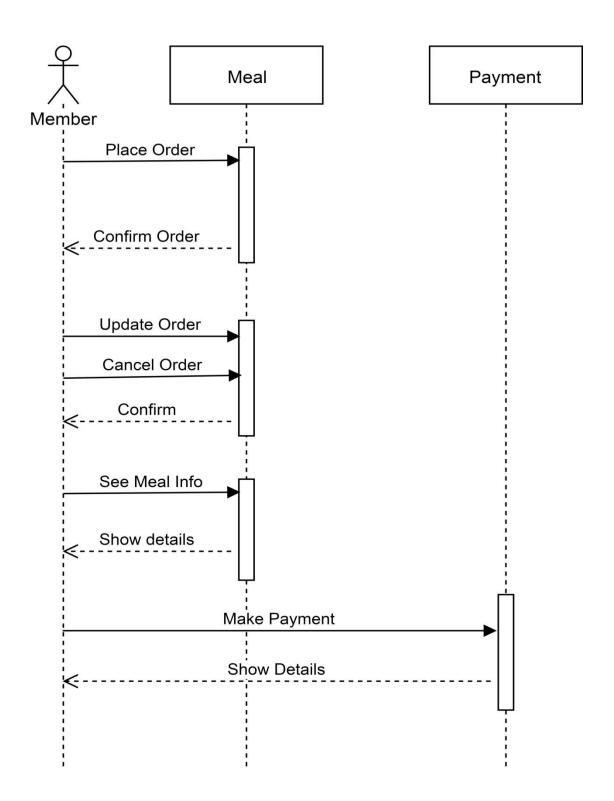

Figure-3.30: Users Perspective Sequence Diagram

# 3.3.3 Sequence Diagram of Member Login

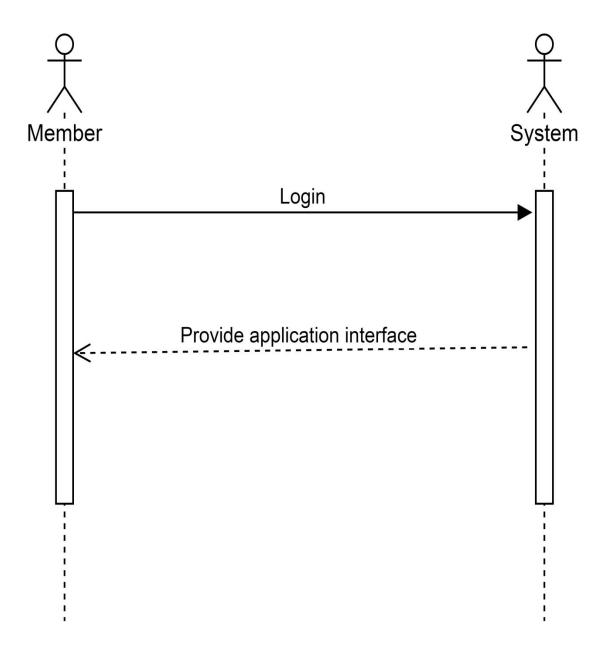

Figure-3.31: Sequence Diagram of member login

# **3.3.4** Sequence Diagram of Member Registration

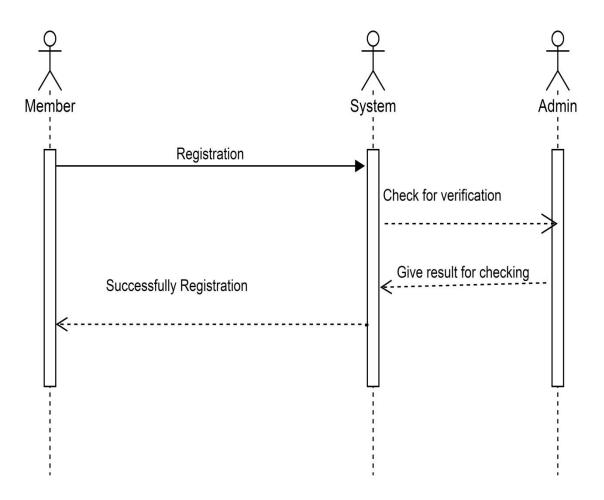

Figure-3.32: Sequence Diagram of member Registration

# 3.3.5 Sequence Diagram of Add Bazar Cost

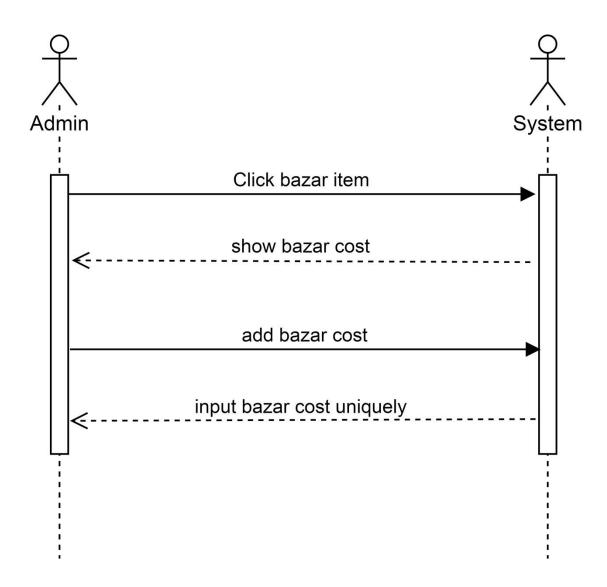

Figure-3.33: Sequence Diagram of add bazar cost

# 3.3.6 Sequence Diagram of See Total Number of meal

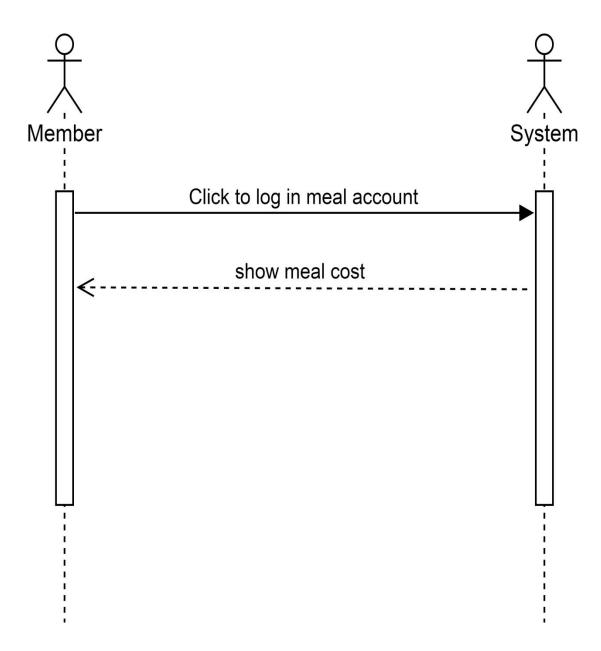

Figure-3.34: Sequence Diagram of see total number of meal

# 3.3.7 Sequence Diagram of Meal order

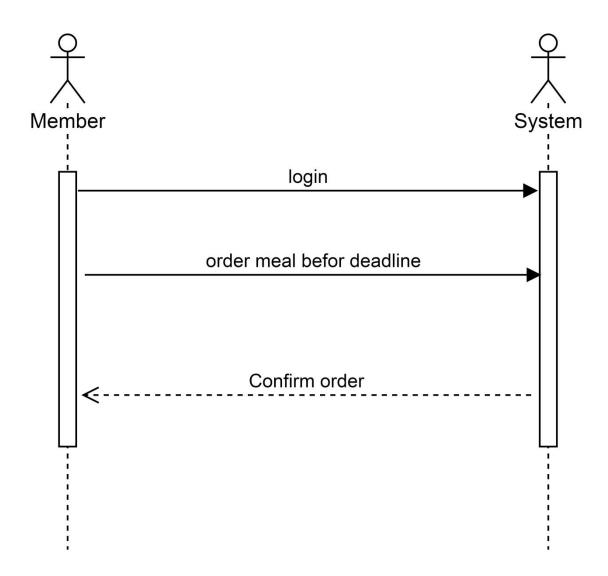

Figure-3.35: Sequence Diagram of meal order

# 3.3.8 Sequence Diagram of Cancel Meal

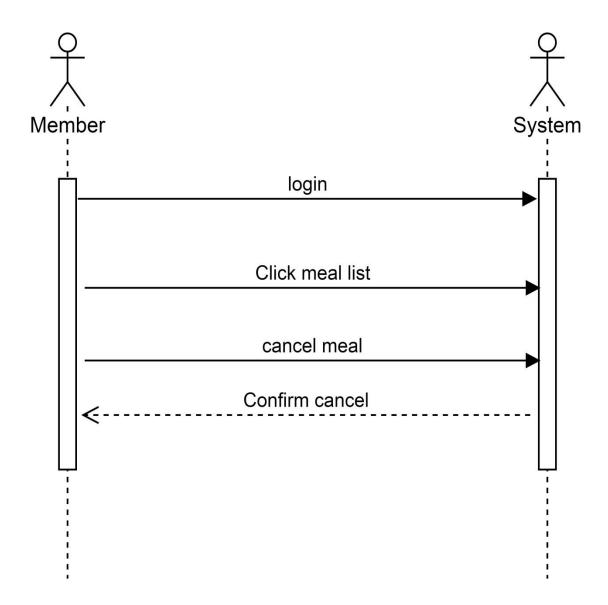

Figure-3.36: Sequence Diagram of cancel meal

# **3.3.9** Sequence Diagram of Update Meal

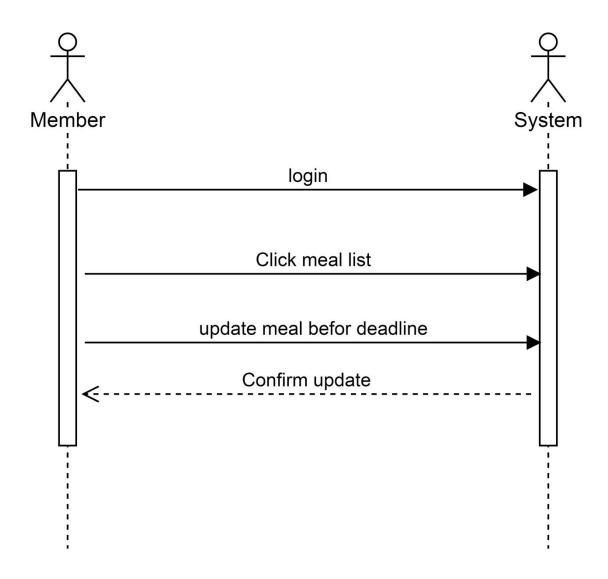

Figure-3.37: Sequence Diagram of update meal

# 3.3.10 Sequence Diagram of Change Password

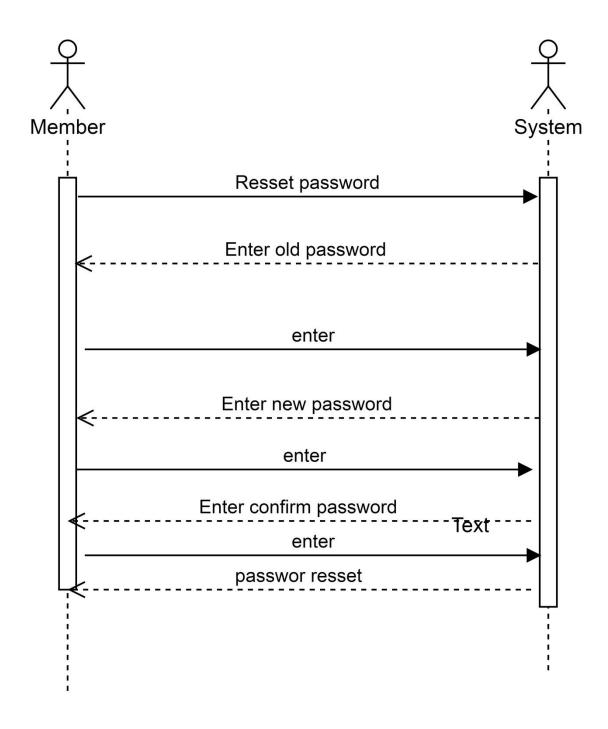

Figure-3.38: Sequence Diagram of change password

# 3.3.11 Sequence Diagram of See total Payment

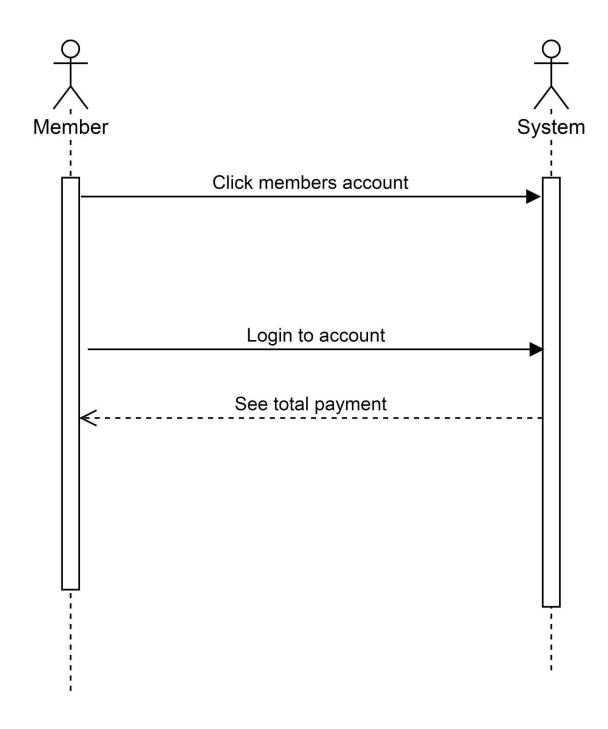

Figure-3.39: Sequence Diagram of see total payment

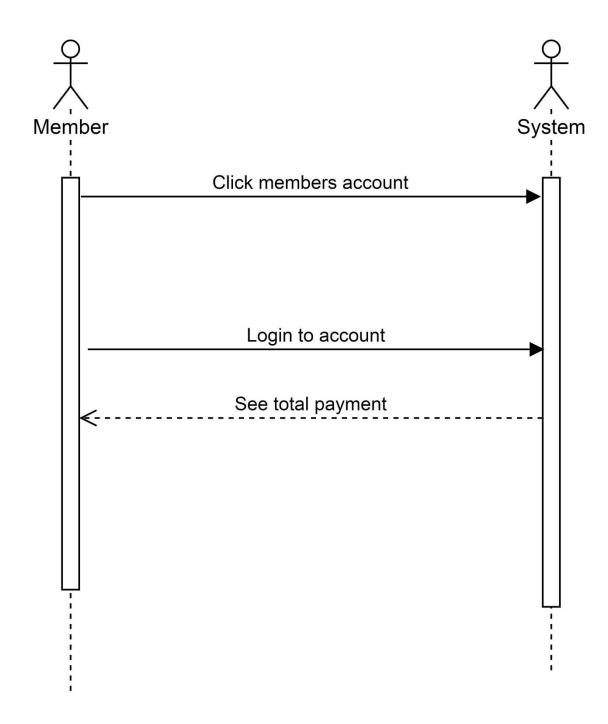

Figure-3.40: Sequence Diagram of see total due

# **CHAPTER-4**

# **System Design Specification**

# 4.1 Sequence Diagram

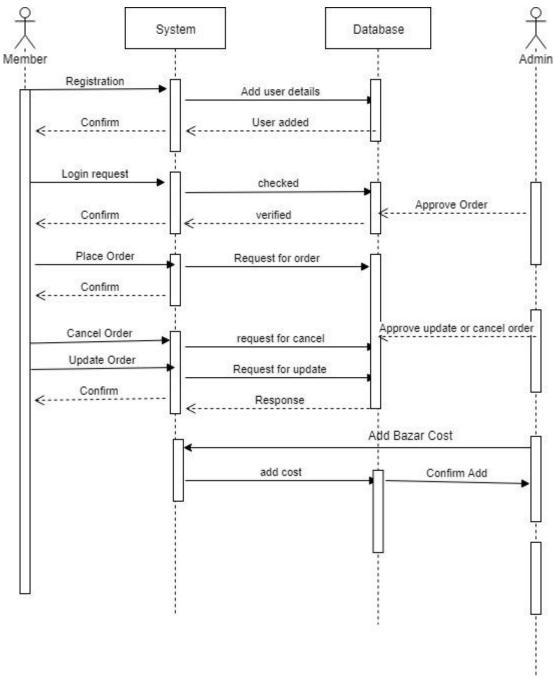

Figure-4.1: Sequence Diagram

#### 4.2 Class Diagram

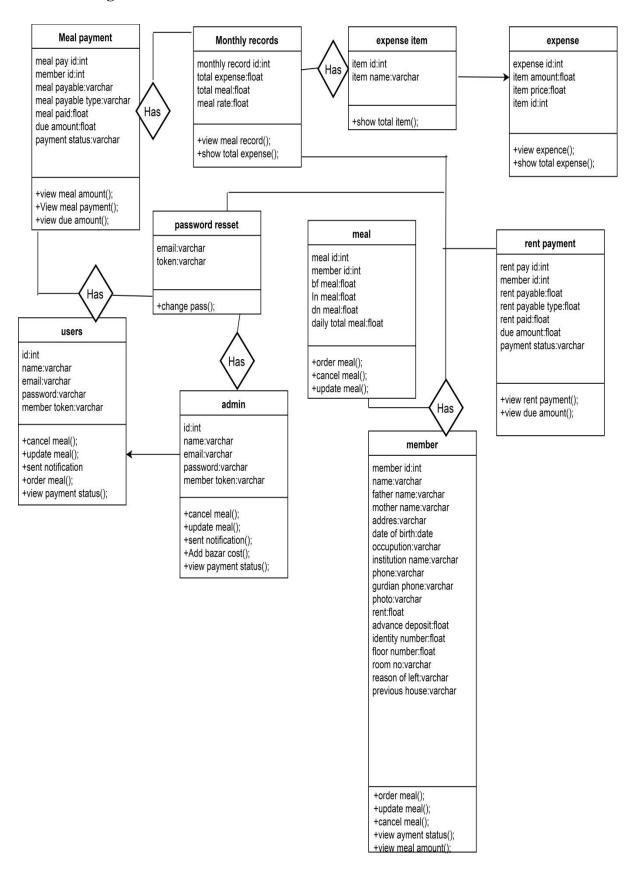

Figure-4.2: Class Diagram

#### 4.3 Database Design Diagram

# 4.3.1 Entity Relationship Diagram

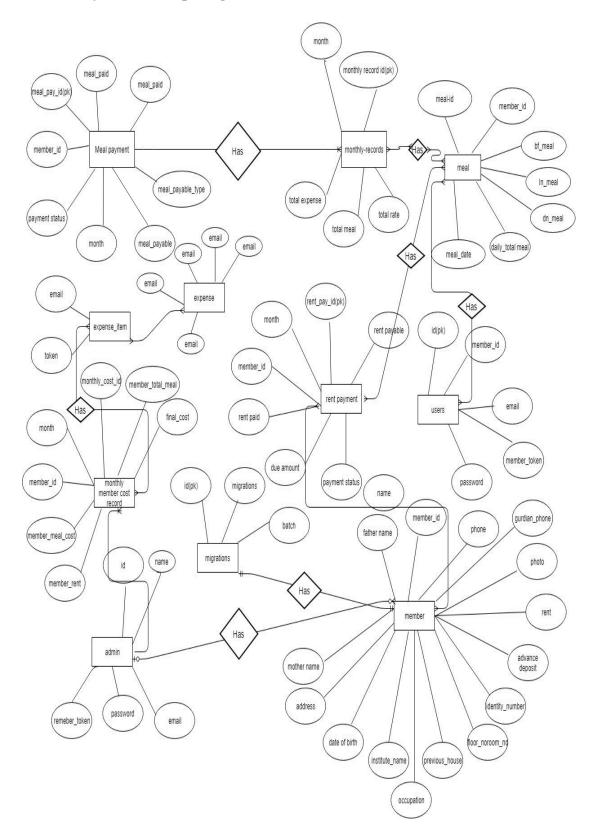

Figure-4.3: Entity Relationship Diagram

# 4.4 Development Tools and Technology

# 4.4.1 User Interface Technology

- 4.5.1.1 LA ravel framework
  - 4.5.1.2 Angular JS
  - 4.5.1.3 CSS3 framework
  - 4.5.1.1 Font Awesome

# **4.4.2** Implementation Tools and Platforms

- 4.5.2.1 PHP Strom
  - 4.5.2.2 MSSQL Server 2012
  - 4.5.2.3 Apache HTTP Server

# **CHAPTER-5**

# **System Testing**

#### **5.1 Testing Features**

#### **5.1.1** Features to be tested

- ✓ Registration
- ✓ Users Login
- ✓ Notification
- ✓ Payment status

#### 5.1.2 Features not to be tested

- ✓ Cancel Order
- ✓ Meal Order
- ✓ See Total Meal Cost
- ✓ Meal Information
- ✓ Manage Member Account

#### **5.2 Testing Strategies**

The approach should be described as sufficient details to ensure identification of the major testing tasks and estimation of the time required to do each one.

#### **5.2.1 Test Approach**

Testing can be defined as a process of analyzing a software item to detect the differences between existing and required conditions (that is defects/errors/bugs) and to evaluate the features of the software item. So we think about the necessity of our system testing. There are various types and methods of testing. According to the structure of our system we have decided to complete 2 methods of testing. One of them are 'Black Box testing' and another is 'White Box testing'

#### **5.2.1.1** Implement White Box testing

Contrary to black-box testing, software is viewed as a white-box, or glass-box in white-box testing, as the structure and flow of the software under test are visible to the tester. Testing plans are made according to the details of the software implementation, such as programming language, logic, and styles. Test cases are derived from the program structure. White-box testing is also called glass-box testing, logic-driven testing or design-based testing.

There are many techniques available in white-box testing, because the problem of intractability is eased by specific knowledge and attention on the structure of the software under test. The intention of exhausting some aspect of the software is still strong in white-box testing, and some degree of exhaustion can be achieved, such as executing each line of code at least once (statement coverage), traverse every branch statements (branch coverage), or cover all the possible combinations of true and false condition predicates (Multiple condition coverage).

#### **5.2.1.2 Implement Black Box testing**

The black-box approach is a testing method in which test data are derived from the specified functional requirements without regard to the final program structure. It is also termed data driven, input/output driven or requirements-based testing. Because only the functionality of the software module is of concern, black-box testing also mainly refers to functional testing - a testing method emphasized on executing the functions and examination of their input and output data. The tester treats the software under test as a black box -- only the inputs, outputs and specification are visible, and the functionality is determined by observing the outputs to corresponding inputs. In testing, various inputs are exercised and the outputs are compared against specification to validate the correctness. All test cases are derived from the specification.

No implementation details of the code are considered.

#### 5.2.2 Pass/Fail Criteria

#### A) Fail Criteria:

During the White Box testing both we and some user got some problems. Some of them are followings;

- a. Some ending statement was missing
- b. Sometime product picture was not uploading
- c. Sometime the product was not publishing

#### B) Pass Criteria:

After finding such types of error we have solved that error successfully. For solving those errors, we had to work coding part.

#### 5.2.3 Suspension and Resumption

#### a) Suspension Criteria:

- ✓ Unavailability of external dependent systems during execution.
- ✓ When unknown defect is introduced that couldn't any further test.
- ✓ When client will not accept delivery if all testing is completed.

#### b) Resumption Requirements:

- ✓ If the external dependent system become available again
- ✓ When a fix is successfully implemented and the testing team is notified to continue testing.
- ✓ The holiday period end

#### **5.2.4 Testing Schedule**

**Table-5.1: Testing Schedule** 

| Serial | Work Description       | Start(date) | End(date)   | Total |
|--------|------------------------|-------------|-------------|-------|
|        |                        |             |             | day   |
| 1      | Idea Finding           | 01-07-2018  | 07-07-2018  | 6     |
| 2      | Feasibility Study      | 08-07-2018  | 13-07-2018  | 5     |
| 3      | Similar Site Analysis  | 14-07-2018  | 21-07-2018  | 7     |
| 4      | Available Source check | 22-07-2018  | 25-07-2018  | 3     |
| 5      | Mind Mapping           | 26-07-2018  | 30-07-2018  | 4     |
|        |                        |             | Total days= | 25    |

#### **5.3 Testing Environment (Hardware/Software Requirements)**

Test Environment set up should outline information about a number of environments and required set up for each environment. Testing Environment define the number of users supported on each environment, access roles for each user, software and hardware requirements like operating system, memory, free disk space, number of systems etc.

# **5.4 Test Cases**

**Table-5.2: Test Cases Registration and login** 

| Test Name: Registration and Login |                             |                                                                    |        |  |  |  |
|-----------------------------------|-----------------------------|--------------------------------------------------------------------|--------|--|--|--|
| Test                              | PHP Unit Test               |                                                                    |        |  |  |  |
| Procedure                         |                             |                                                                    |        |  |  |  |
| Test Id                           | TC001                       |                                                                    |        |  |  |  |
| Step Number                       | Operator Actions            | Expected Result And Evolution Criteria                             | Result |  |  |  |
| 1                                 | Form validation check       | Escape slash, escape special character, file size not more than 2M | Ok     |  |  |  |
| 2                                 | User Existing(Registration) | Checking existing user                                             | Ok     |  |  |  |
| 3                                 | Secure logged In            | User session creating                                              | Ok     |  |  |  |

**Table-5.3: Test case Notification** 

| Test Name: Notification |                     |                     |        |  |  |
|-------------------------|---------------------|---------------------|--------|--|--|
| Test                    | PHP Unit Test       |                     |        |  |  |
| Procedure               |                     |                     |        |  |  |
| Test Id                 | TC002               |                     |        |  |  |
| Step Number             | Operator Actions    | Expected Result And | Result |  |  |
|                         |                     | Evolution Criteria  |        |  |  |
| 1                       | Notification unread | True                | Ok     |  |  |
| 2                       | Notification read   | True                | Ok     |  |  |
| 3                       | Notification linkup | True                | Ok     |  |  |

Table -5.4: Test case payment status

| Test Name: Payment Status |                                     |                                           |        |  |  |  |
|---------------------------|-------------------------------------|-------------------------------------------|--------|--|--|--|
| Test<br>Procedure         | PHP Unit Test                       |                                           |        |  |  |  |
| Test Id                   | TC003                               |                                           |        |  |  |  |
| Step<br>Number            | Operator Actions                    | Expected Result And<br>Evolution Criteria | Result |  |  |  |
| 1                         | Members payment status check        | True                                      | Ok     |  |  |  |
| 2                         | Members payment status do not check | False                                     | Ok     |  |  |  |
| 3                         | Payment status update               | True                                      | Ok     |  |  |  |

# **CHAPTER-6**

# **User Manual of Hostel Meal and Account Management**

# System

A user guide or user's guide, also commonly known as a manual, is a technical communication document intended to give assistance to people using a particular system.

# 6.1 User Class- A Guidelines:-Home Page

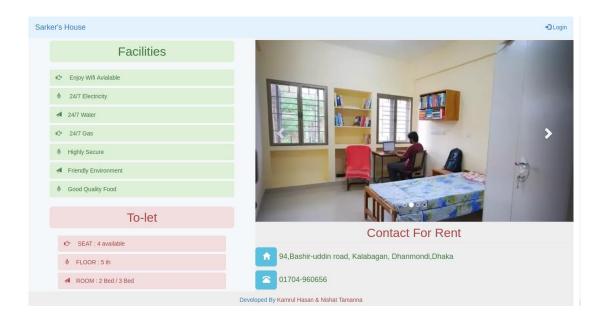

Figure-6.1: Home page

#### 6.2 User Class- A Guidelines:-Admin Home Page

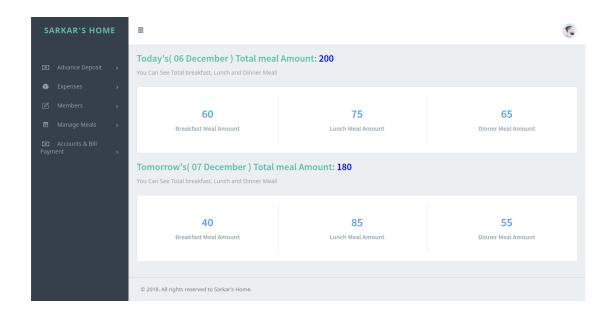

Figure-6.2: Admin Home page

# 6.3 User Class- A Guidelines:-User Home Page

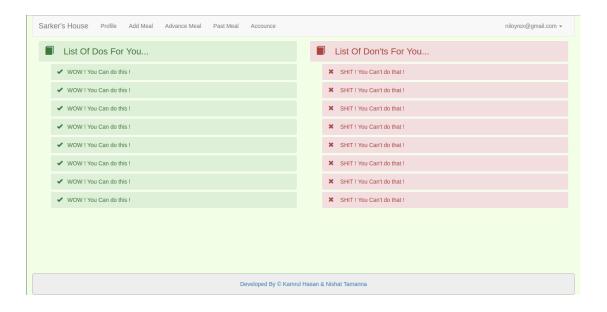

Figure-6.3: User Home page

# 6.4 User Class- A Guidelines:-User Registration Page

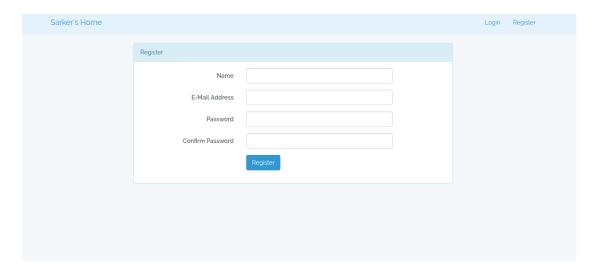

Figure-6.4: User Registration page

# 6.5 User Class- A Guidelines:-User Login Page

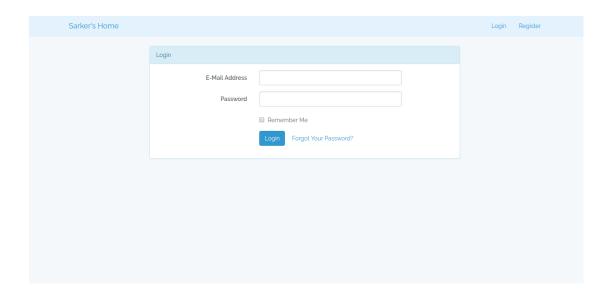

Figure-6.5: User Login page

# 6.6 User Class- A Guidelines:-Admin Login Page

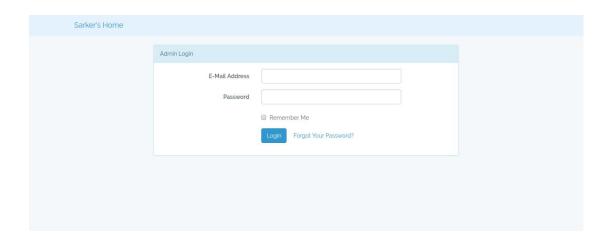

Figure-6.6: Admin Login page

### **CHAPTER-7**

# **Project Summary**

#### 7.1 Github Link

https://github.com/kamrulhasan0101/sarkers\_home?fbclid=IwAR0Mo8YC-eDJno7NBafy\_YVeAhr-5x94pbm-HsB9A0GG9QYSv-84zrmCLQc

#### 7.2 Critical Evolution

- ✓ Analysis and research
- ✓ Decision Making
- ✓ Initiative
- ✓ Knowledge/experience of specific software or equipment
- ✓ Planning
- ✓ Time management
- ✓ Ability to meet deadlines
- ✓ Problem solving

#### 7.3 Limitations

Some of the limitations of the proposed system are:

- The system cannot handle the online payment of hostel member's meal payment and maintenance fee.
- The system cannot handle other issues.

#### 7.4 Obstacles and Achievements

The Hostel Meal and account Management System has been tested and found to achieve the followings;

- ✓ Online Meal System
- ✓ The development of robust database to help manage member data at the appropriate data locations.
- ✓ Automatic meal amount and meal cost calculating
- ✓ Ensure Security of information
- ✓ View payment status such as rent payment and due payment
- ✓ Notification systems are available via email

#### Obstacles are following bellow;

- Owner /admin would have to ask every individual member for their meal amount. It's hard to reached 200 member or more.
- In case of cancelling or updating order, member would have to call admin; it's hard to handle this for owner or admin when the number will be increased.
- Owner must have to maintain a register book. There is a chance of manipulating that register book by dishonest employees which is a treat for owner's business.
- Because of lack of transparency member were doubtful about their meal count.
- Notification systems are more costly in manual system.
- Members would have to meet physically for querying about their meal or payment information.

- It is very tedious and time consuming to calculate the meal cost and rent payable information without this system.
- After all, we all know "to error is human". It's better to depend on technology

#### 7.5 Future Scope

The software product "Hostel Meal and Account Management System" will be an application that will be used for maintaining the records of meal system and accounts in an organized manner and to replace all manual paper work system. This project aims at automating the hostel meal system its related payment system and other activities. Update and modifications will be easily achievable all the meal and bazar cost calculations and accounting work would be accurate.

# References

- I. Learn activity diagram <a href="https://www.tutorialspoint.com/uml/uml">https://www.tutorialspoint.com/uml/uml</a> activity diagram.htm
- II. Gather knowledge Use Case Diagram <a href="https://online.visual-paradigm.com/tutorials/use-case-diagram-tutorial/">https://online.visual-paradigm.com/tutorials/use-case-diagram-tutorial/</a>
- III. Gather knowledge Class Diagram <a href="https://www.tutorialspoint.com/uml/uml\_class\_diagram.htm">https://www.tutorialspoint.com/uml/uml\_class\_diagram.htm</a>
- IV. Gather Knowledge Sequence Diagram <a href="https://creately.com/blog/diagrams/sequence-diagram-tutorial/">https://creately.com/blog/diagrams/sequence-diagram-tutorial/</a>
- V. Draw Diagram <a href="https://www.draw.io/">https://www.draw.io/</a>
- VI. Knowledge Gather About Gantt chart <a href="https://plan.io/blog/gantt-chart-excel-template/">https://plan.io/blog/gantt-chart-excel-template/</a>